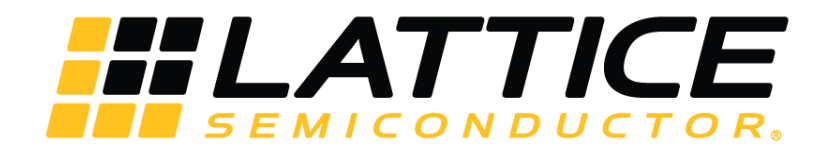

# **iCE40 sysCLOCK PLL Design and Usage Guide**

**Technical Note**

FPGA-TN-02052-1.2

August 2020

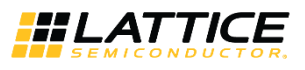

#### **Disclaimers**

Lattice makes no warranty, representation, or guarantee regarding the accuracy of information contained in this document or the suitability of its products for any particular purpose. All information herein is provided AS IS and with all faults, and all risk associated with such information is entirely with Buyer. Buyer shall not rely on any data and performance specifications or parameters provided herein. Products sold by Lattice have been subject to limited testing and it is the Buyer's responsibility to independently determine the suitability of any products and to test and verify the same. No Lattice products should be used in conjunction with mission- or safety-critical or any other application in which the failure of Lattice's product could create a situation where personal injury, death, severe property or environmental damage may occur. The information provided in this document is proprietary to Lattice Semiconductor, and Lattice reserves the right to make any changes to the information in this document or to any products at any time without notice.

© 2018-2020 Lattice Semiconductor Corp. All Lattice trademarks, registered trademarks, patents, and disclaimers are as listed a[t www.latticesemi.com/legal.](http://www.latticesemi.com/legal) 

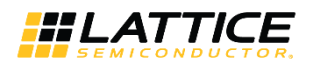

## **Contents**

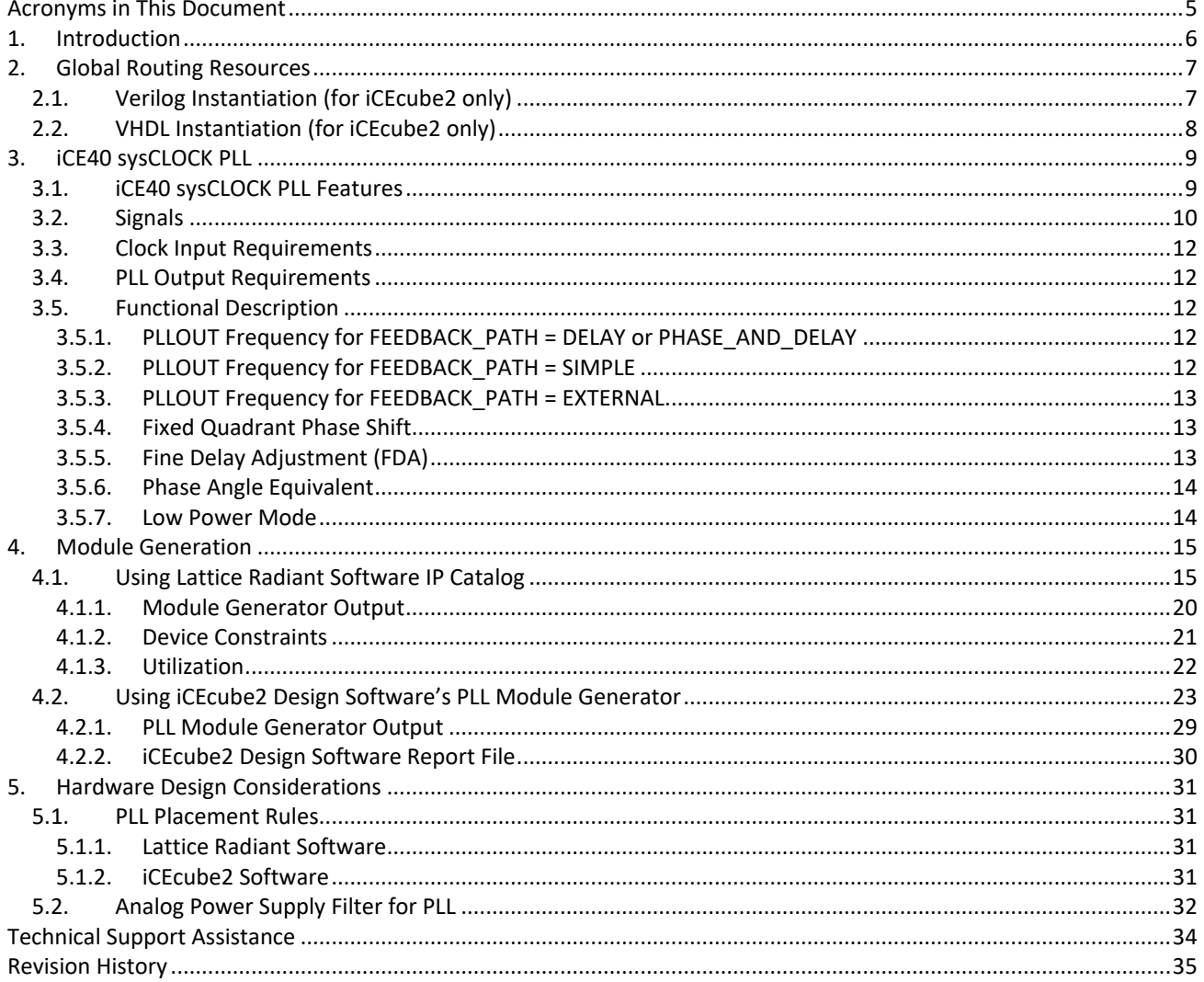

© 2018-2020 Lattice Semiconductor Corp. All Lattice trademarks, registered trademarks, patents, and disclaimers are as listed at www.latticesemi.com/legal.

All other brand or product names are trademarks or registered trademarks of their respective holders. The specifications and information herein are subject to change without notice.

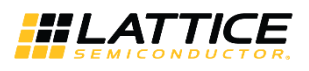

## **Figures**

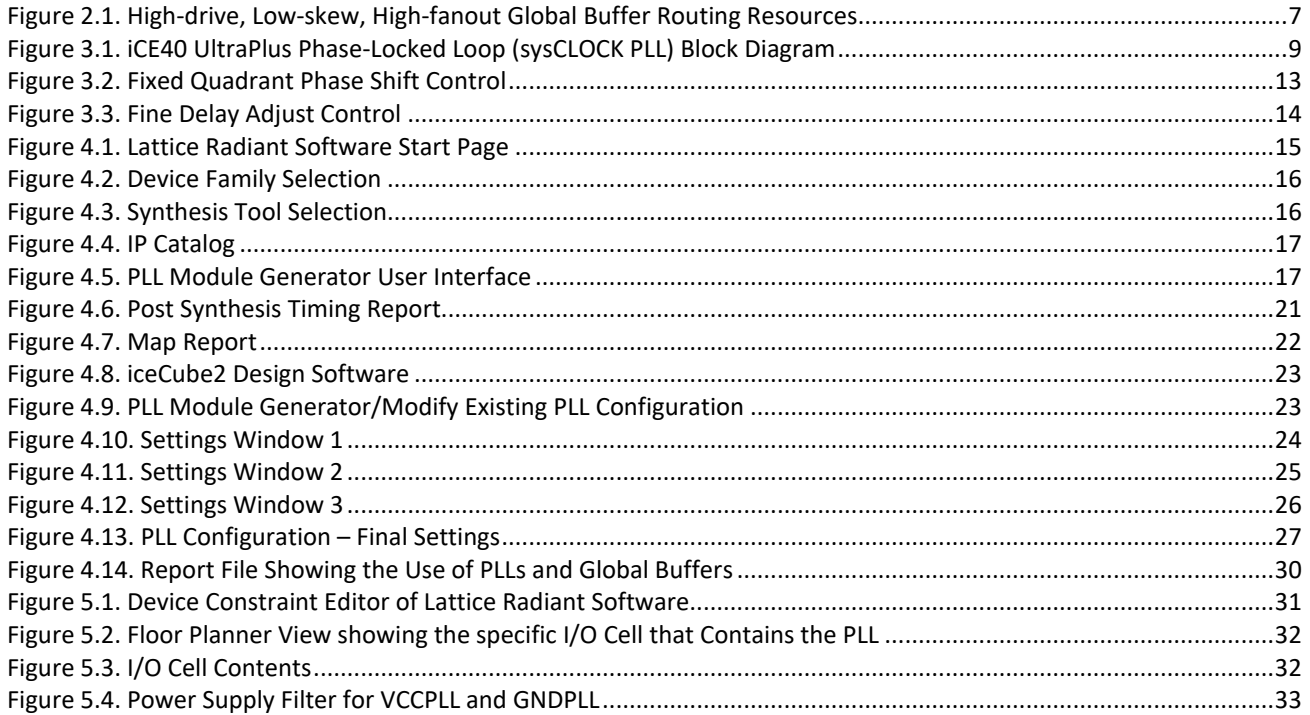

## **Tables**

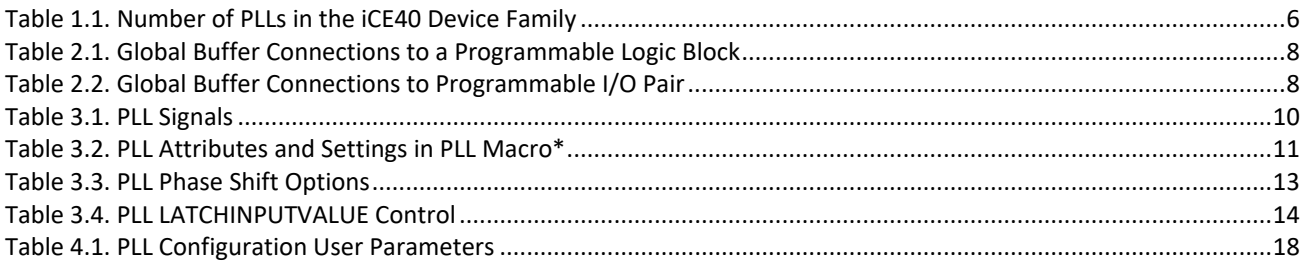

© 2018-2020 Lattice Semiconductor Corp. All Lattice trademarks, registered trademarks, patents, and disclaimers are as listed a[t www.latticesemi.com/legal.](http://www.latticesemi.com/legal) 

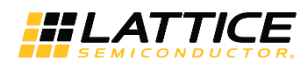

## <span id="page-4-0"></span>**Acronyms in This Document**

A list of acronyms used in this document.

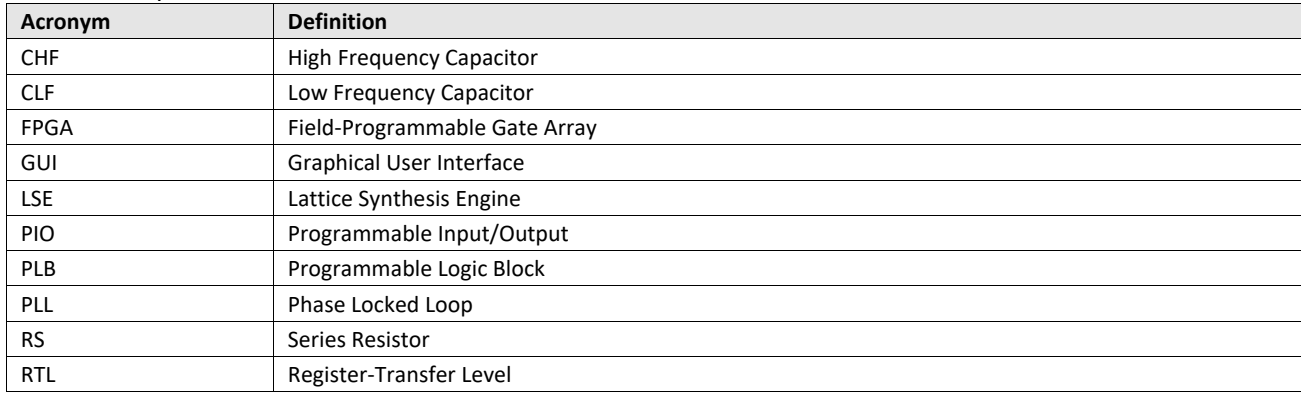

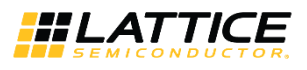

## <span id="page-5-0"></span>**1. Introduction**

This technical note discusses the clock resources available in the Lattice Semiconductor (iCE40LP/HX, iCE40LM, iCE40 Ultra™, iCE40 UltraLite™, and iCE40 UltraPlus™). Details are provided for global buffers and sysCLOCK™ PLLs.

The iCE40 devices include an ultra-low power Phase-Locked Loop (PLL) to support a variety of display, imaging and memory interface applications. [Table 1.1](#page-5-1) shows the number of PLLs in each of the devices in the iCE40 family. For the performance of the PLLs, refer to the device family data sheet.

<span id="page-5-1"></span>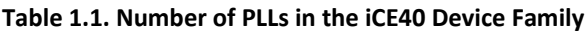

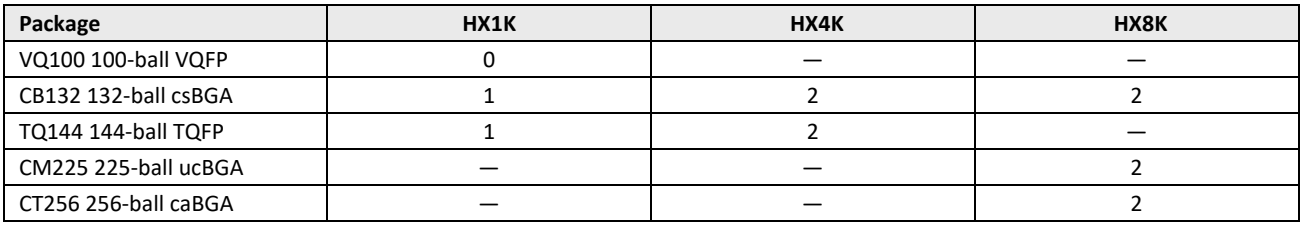

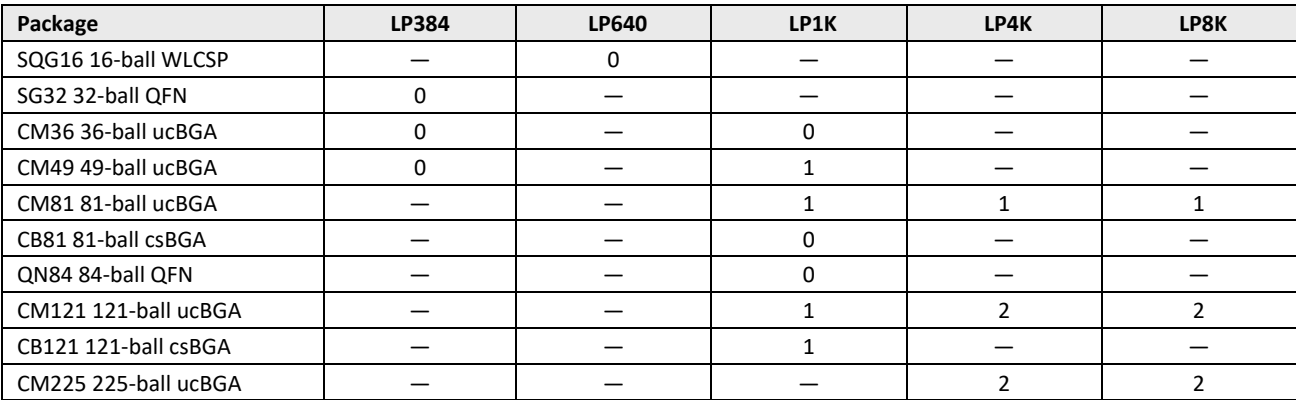

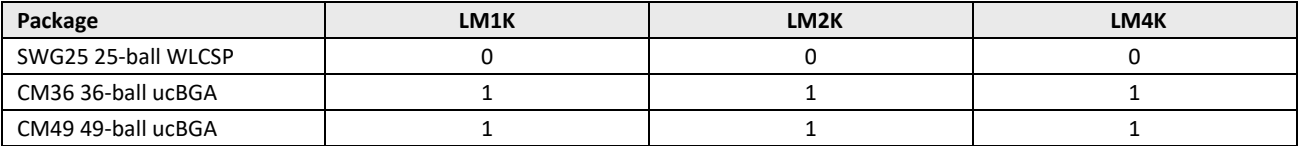

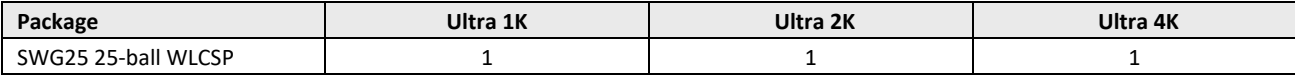

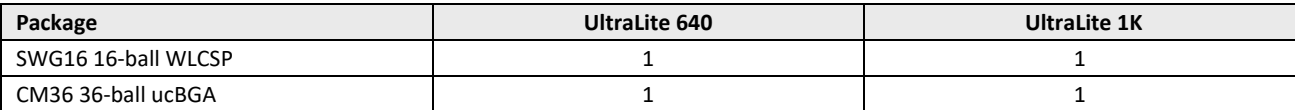

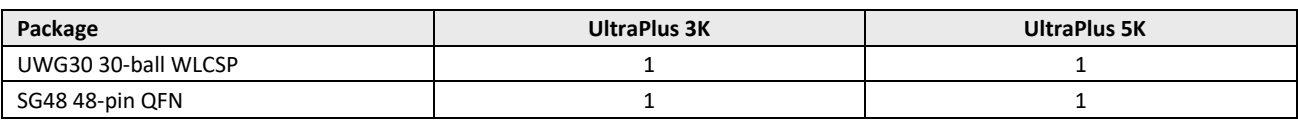

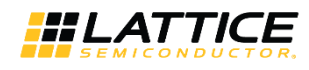

## <span id="page-6-0"></span>**2. Global Routing Resources**

The iCE40 device has eight high drive buffers called global buffers (GBUFx). These are connected to eight low-skew global lines, designed primarily for clock distribution, but also useful for other high-fanout signals such as set/reset and enable signals.

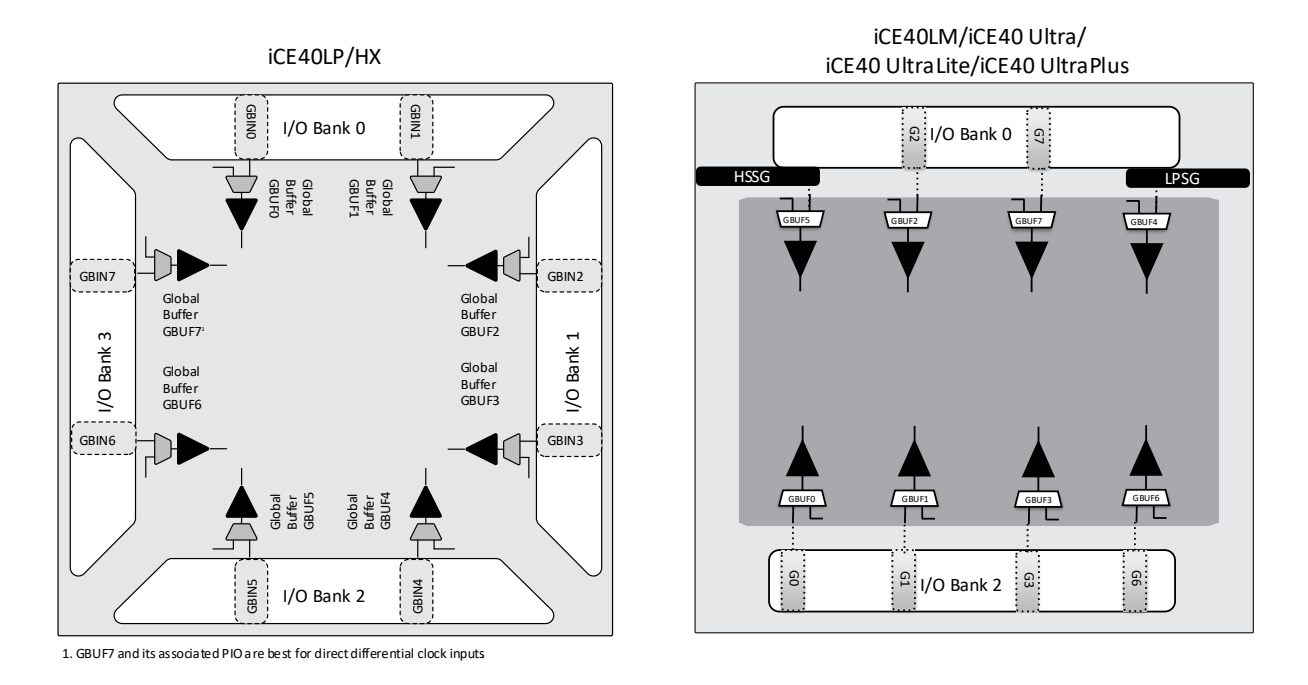

### **Figure 2.1. High-drive, Low-skew, High-fanout Global Buffer Routing Resources**

<span id="page-6-2"></span>The input (sources) to the GBUFx can be:

- Global buffer inputs (GBINx,  $Gx$ )<sup>1</sup>
- Programmable interconnect<sup>2</sup>
- PLL output<sup>2</sup>
- **•** Programmable input/output block  $(PIO)^2$
- Strobe Generators (HSSG, LPSG on iCE40LM devices)
- On-chip Oscillator (LFOSC, HFOSC on UltraPlus devices)

### **Notes:**

- 1. The associated GBINx/Gx pin represents the best pin to drive a global buffer from an external source. To determine which GBIN pin can be used as a PLL Reference Clock Input, refer to the [Hardware Design Considerations](#page-30-0) section.
- 2. In iCEcube2, to use a global buffer along with a user interface or PIO, use the SB\_GB primitive if it is not inferred automatically.

## <span id="page-6-1"></span>**2.1. Verilog Instantiation (for iCEcube2 only)**

SB GB My Global Buffer i (// required for a user's internally generated FPGA signal that is heavily loaded and requires global buffering. For example, a user's logic-generated clock. .USER\_SIGNAL\_TO\_GLOBAL\_BUFFER (Users\_internal\_Clk), .GLOBAL BUFFER OUTPUT ( Global Buffered User Signal) );

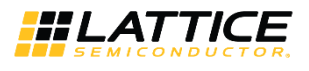

## <span id="page-7-0"></span>**2.2. VHDL Instantiation (for iCEcube2 only)**

```
component SB_GB
port (
USER SIGNAL TO GLOBAL BUFFER: input std logic;
GLOBAL BUFFER OUTPUT: output std logic);
end component;
My Global Buffer i: SB GB
port map (
USER SIGNAL TO GLOBAL BUFFER=>Users internal Clk,
BUFFER=>Global Buffered User Signal);
```
When using iCEcube2, you may refer to the [iCE Technology Library](http://www.latticesemi.com/view_document?document_id=44572) document for more details on device primitives. SB GB primitive is not available in the Lattice Radiant® software but Global Buffers are automatically inferred when GBIN ports are used as a clock input. Non-direct access ports can be forced to use a primary clock spine through general routing by using the *Use Primary Net* option in the Device Constraint Editor tool in the Lattice Radiant software.

If not used in an application, individual global buffers are turned off to save power.

[Table 2.1](#page-7-1) lists the connections between a specific global buffer and the inputs on a Programmable Logic Block (PLB).

Refer to the Architecture section of iCE40 Family data sheets for more information on PLBs. All global buffers optionally connect to all clock inputs. Any four of the eight global buffers can drive logic inputs to a PLB. Even-numbered global buffers optionally drive the reset input to a PLB. Similarly, odd-numbered buffers optionally drive the PLB clock-enabled input.

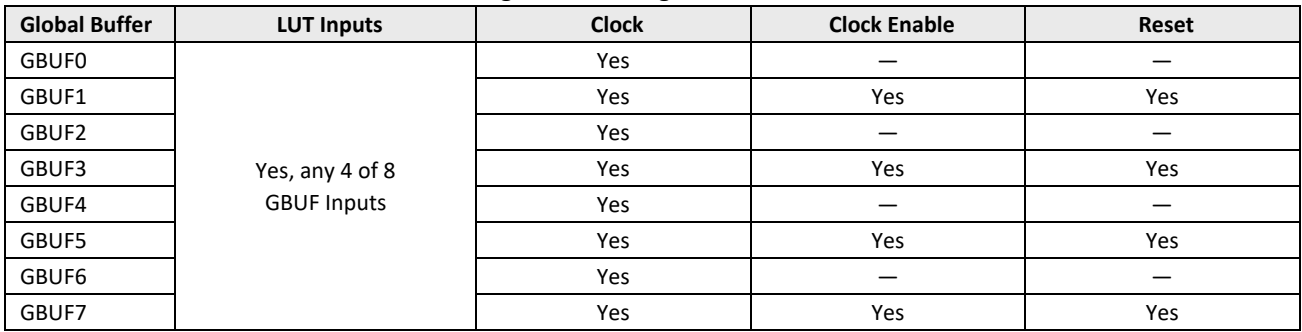

#### <span id="page-7-1"></span>**Table 2.1. Global Buffer Connections to a Programmable Logic Block**

[Table 2.2](#page-7-2) lists the connections between a specific global buffer and the inputs on a Programmable I/O (PIO) pins. Although there is no direct connection between a global buffer and a PIO output, such a connection is possible by first connecting through a PLB LUT4 function. Again, all global buffers optionally drive all clock inputs. However, even-numbered global buffers optionally drive the clock-enable input on a PIO pair.

#### <span id="page-7-2"></span>**Table 2.2. Global Buffer Connections to Programmable I/O Pair**

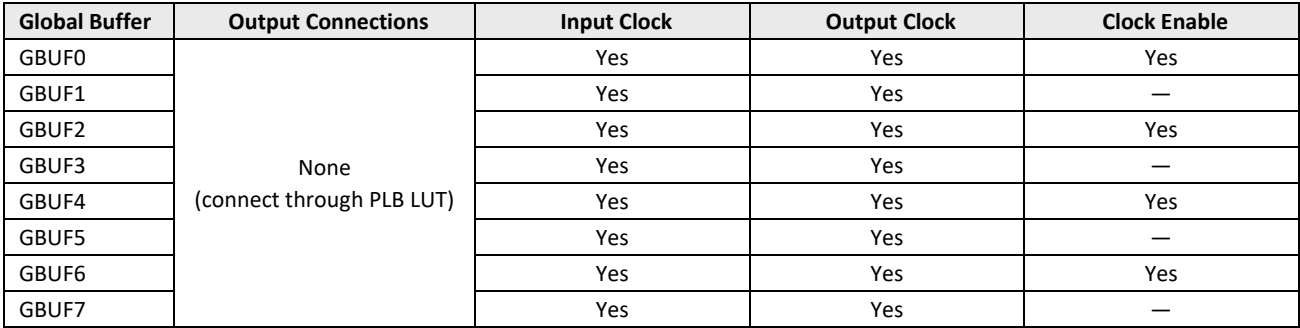

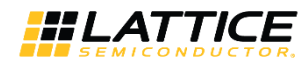

## <span id="page-8-0"></span>**3. iCE40 sysCLOCK PLL**

The iCE40 Phase-Locked Loop (PLL) provides two sets of outputs and a variety of user-synthesizable clock frequencies, along with custom phase delays. The PLL in the iCE40 device can be configured and utilized with the help of software macros or the PLL Module Generation utilities available in iCEcube2 and Lattice Radiant software (see th[e Module](#page-14-0)  [Generation](#page-14-0) section). These utilities help you to quickly configure the desired settings with the help of a graphical user interface (GUI) and generate Verilog code which configures the PLL macros. [Figure 3.1](#page-8-2) shows the iCE40 sys-CLOCK PLL block diagram.

## <span id="page-8-1"></span>**3.1. iCE40 sysCLOCK PLL Features**

The PLL provides the following functions in iCE40 applications:

- Generates a new output clock frequency
	- Clock multiplication
	- Clock division
- De-skews or phase-aligns an output clock to the input reference clock
	- Faster input set-up time
	- Faster clock-to-output time
- Corrects output clock to have nearly a 50% duty cycle, which is important for Double Data Rate (DDR) applications
- Optionally phase shifts the output clock relative to the input reference clock
	- Optimal data sampling within the available bit period
	- Fixed quadrant phase shifting at 0°, 90°
	- Optional fine delay adjustments of up to 2.5 ns (typical) in 150 ps increments (typical)

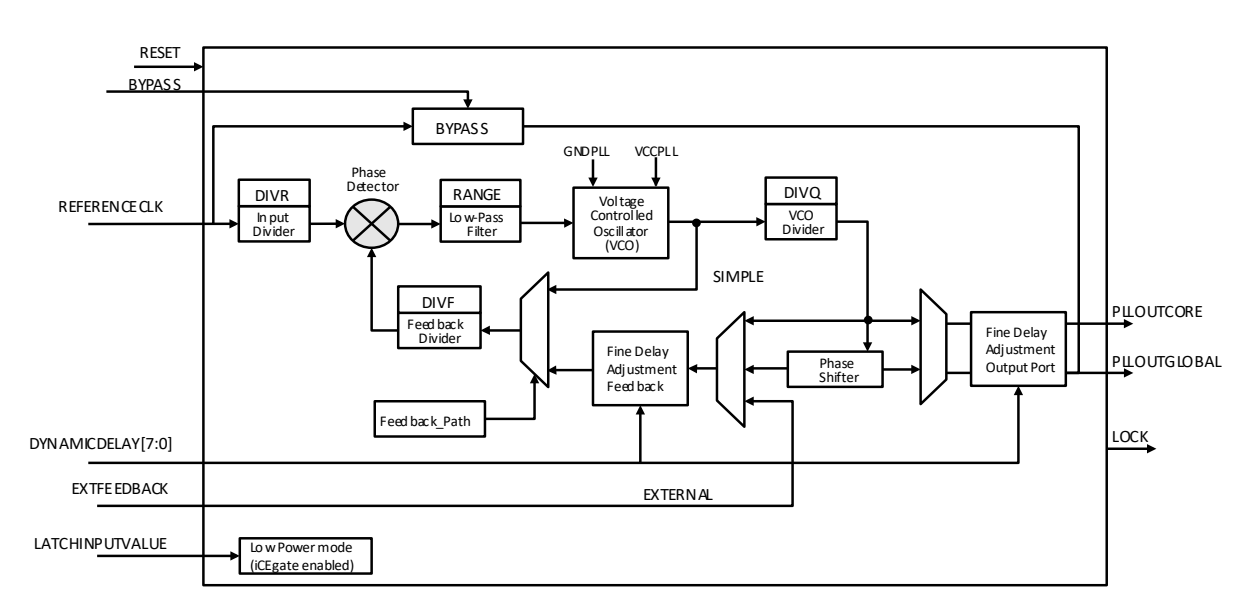

### <span id="page-8-2"></span>**Figure 3.1. iCE40 UltraPlus Phase-Locked Loop (sysCLOCK PLL) Block Diagram**

All other brand or product names are trademarks or registered trademarks of their respective holders. The specifications and information herein are subject to change without notice

<sup>© 2018-2020</sup> Lattice Semiconductor Corp. All Lattice trademarks, registered trademarks, patents, and disclaimers are as listed a[t www.latticesemi.com/legal.](http://www.latticesemi.com/legal) 

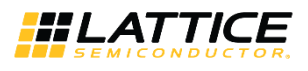

## <span id="page-9-0"></span>**3.2. Signals**

[Table 3.1](#page-9-1) lists the signal names, direction, and function of each connection to the PLL. Some of the signals have an associated attribute or property. [Table 3.1.](#page-9-1) lists these attributes or properties, and the allowable settings for each attribute.

**Note**: Signals and attribute settings of PLL primitives are for reference only. It is recommended to generate a PLL module with the user interface-based PLL Module Generator or the IP Catalog as explained in the [Module Generation](#page-14-0) section.

<span id="page-9-1"></span>**Table 3.1. PLL Signals**

| <b>Signal Name (iCEcube2)</b> | Signal Name (Lattice Radiant) | <b>Direction</b> | <b>Description</b>                                                                                                    |
|-------------------------------|-------------------------------|------------------|----------------------------------------------------------------------------------------------------|
| <b>REFERENCECLK</b>           | ref clk i                     | Input            | Input reference clock                                                                                                    |
| <b>RESET</b>                  | $rst_n$                       | Input            | Active LOW reset                                                                                                    |
| <b>BYPASS</b>                 | bypass i                      | Input            | When FEEDBACK_PATH is set to SIMPLE, the BYPASS<br>control selects which clock signal connects to the<br>PLLOUT output.<br>$0 =$ PLL generated signal<br>$1 = ref \, clk \, i$                             |
| EXTFEEDBACK                   | feedback_i                    | Input            | External feedback input to PLL<br>Enabled when the EXTERNAL DIVIDE FACTOR<br>attribute is set to an integer.                                                                                               |
| DYNAMICDELAY[3:0]             | dynamic_delay_i[3:0]          | Input            | Fine delay adjustment control inputs<br>Enabled when<br>DELAY ADJUSTMENT MODE FEEDBACK is set to<br>DYNAMIC.                                                                                               |
| DYNAMICDELAY[7:4]/[3:0]       | dynamic_delay_i[7:4]/[3:0]    | Input            | Fine delay adjustment control inputs<br>Enabled when DELAY ADJUSTMENT MODE RELATIVE<br>is set to DYNAMIC.<br>Note:                                                                                         |
|                               |                               |                  | Index is [3:0] when<br>DELAY_ADJUSTMENT_MODE_FEEDBACK is set to<br>FIXED.                                                                                                    |
| LATCHINPUTVALUE               | latch i                       | Input            | When enabled, forces the PLL into low-power mode<br>PLL output is held static at the last input clock value.<br>Set ENABLE ICEGATE PORTA or PORTB to 1 to enable.                                          |
| PLLOUTGLOBALA                 | outglobal_o                   | Output           | Output from the Phase-Locked Loop (PLL) Port A<br>Drives a global clock network on the FPGA. The port<br>has optimal connections to global clock buffers GBUF4<br>and GBUF5.                               |
| PLLOUTCOREA                   | outcore o                     | Output           | Output clock generated by the PLL Port A<br>Drives regular FPGA routing. The frequency generated<br>on this output is the same as the frequency of the<br>clock signal generated on the outglobal_o port.  |
| PLLOUTGLOBALB                 | outglobalb_o                  | Output           | Output from the Phase-Locked Loop (PLL) Port B<br>Drives a global clock network on the FPGA. The port<br>has optimal connections to global clock buffers GBUF4<br>and GBUF5.                               |
| <b>PLLOUTCOREB</b>            | outcoreb_o                    | Output           | Output clock generated by the PLL Port B<br>Drives regular FPGA routing. The frequency generated<br>on this output is the same as the frequency of the<br>clock signal generated on the outglobalb_o port. |
| <b>LOCK</b>                   | lock_o                        | Output           | When High, indicates that the PLL output is phase<br>aligned or locked to the input reference clock.                                                                                                    |

© 2018-2020 Lattice Semiconductor Corp. All Lattice trademarks, registered trademarks, patents, and disclaimers are as listed a[t www.latticesemi.com/legal.](http://www.latticesemi.com/legal) 

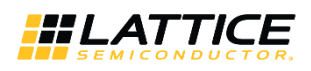

#### <span id="page-10-0"></span>**Table 3.2. PLL Attributes and Settings in PLL Macro\***

| <b>Parameter Name</b>              | <b>Description</b>                                                                     | <b>Parameter Value</b>                     | <b>Description</b>                                                                                                    |
|------------------------------------|----------------------------------------------------------------------------------------|--------------------------------------------|----------------------------------------------------------------------------------------------------|
| FEEDBACK_PATH                      | Selects the<br>feedback path to                                                        | <b>SIMPLE</b>                              | Feedback is internal to the PLL directly from<br>VCO.                                                                                                    |
|                                    | the PLL.                                                                               | DELAY                                      | Feedback is internal to the PLL through the<br>Fine Delay Adjust Block.                                                                                                    |
|                                    |                                                                                        | PHASE AND DELAY                            | Feedback is internal to the PLL through the<br>Phase Shifter and the Fine Delay Adjust Block.                                                                                    |
| DELAY_ADJUSTMENT<br>_MODE_FEEDBACK | Selects the mode<br>for the Fine Delay<br>Adjust block in the                          | <b>FIXED</b>                               | Delay of the Fine Delay Adjust Block is fixed.<br>The value is specified by the FDA_FEEDBACK<br>parameter setting.                                                               |
|                                    | feedback path.                                                                         | <b>DYNAMIC</b>                             | Delay of Fine Delay Adjust Block is determined<br>by the signal value at the dynamic_delay_i[3:0]<br>pins.                                                                       |
| FDA_FEEDBACK                       | Sets a constant<br>value for the Fine<br>Delay Adjust Block<br>in the feedback<br>path | $0, 1, \dots, 15$                          | The PLLOUTGLOBAL and PLLOUTCORE signals<br>are delay compensated by (n+1)*150 ps, where<br>n = FDA FEEDBACK only if<br>DELAY ADJUSTMENT_MODE_<br>FEEDBACK is set to FIXED.       |
| DELAY_ADJUSTMENT<br>MODE_RELATIVE  | Selects the mode<br>for the Fine Delay<br>Adjust block                                 | <b>FIXED</b>                               | Delay of the Fine Delay Adjust Block is fixed.<br>The value is specified by the FDA_RELATIVE<br>parameter setting.                                                               |
|                                    |                                                                                        | <b>DYNAMIC</b>                             | Delay of the Fine Delay Adjust Block is<br>determined by the signal value at the<br>dynamic_delay_i[7:4]/[3:0] pins.                                                             |
| FDA_RELATIVE                       | Sets a constant<br>value for the Fine<br>Delay Adjust Block.                           | $0, 1, \ldots, 15$                         | The PLLOUTGLOBALA and PLLOUTCOREA<br>signals are additionally delayed by (n+1)*150<br>ps, where n = FDA_RELATIVE. Used if<br>DELAY_ADJUSTMENT_MODE_<br>RELATIVE is set to FIXED. |
| SHIFTREG_DIV_MODE                  | Selects shift register<br>configuration                                                | 0, 1                                       | Used when FEEDBACK PATH is set to<br>PHASE_AND_DELAY.<br>$0 = Divide by 4$<br>$1 = Divide$ by 7                                                                                  |
| PLLOUT_SELECT                      | Selects the signal to<br>be output at the<br>PLLOUTCORE and<br>PLLOUTGLOBAL<br>ports   | SHIFTREG_Odeg                              | 0° phase shift only if the setting of<br>FEEDBACK_PATH is set to PHASE_AND_DELAY.                                                                                                |
|                                    |                                                                                        | SHIFTREG_90deg                             | 90° phase shift only if the setting of<br>FEEDBACK PATH is PHASE AND DELAY and<br>SHIFTREG_DIV_MODE = 0.                                                                         |
|                                    |                                                                                        | <b>GENCLK</b>                              | The internally generated PLL frequency is<br>outputted without any phase shift.                                                                                                  |
|                                    |                                                                                        | GENCLK_HALF                                | The internally generated PLL frequency is<br>divided by two and then outputted. No phase<br>shift.                                                                               |
| <b>DIVR</b>                        | $0, 1, 2, \dots, 15$<br>REFERENCECLK<br>divider                                        |                                            | These parameters are used to control the<br>output frequency, depending on the                                                                                                   |
| <b>DIVF</b>                        | Feedback divider                                                                       | 0, 1, , 127                                | FEEDBACK_PATH setting.                                                                                                    |
| <b>DIVQ</b>                        | VCO divider                                                                            | 0, 1, , 7                                  |                                                                                                    |
| FILTER RANGE                       | PLL filter range                                                                       | $0, 1, \ldots, 7$                          |                                                                                                    |
| EXTERNAL_DIVIDE _FACTOR            | Divide-by factor of<br>a divider in external<br>feedback path                          | User specified<br>value.<br>Default = NONE | Specified only when there is a user-<br>implemented divider in the external feedback<br>path. FEEDBACK_PATH is overridden when<br>value is set to any integer value.             |
| ENABLE_ICEGATE_PORTA               |                                                                                        | 0                                          | Power-down control disabled                                                                                                    |

<sup>© 2018-2020</sup> Lattice Semiconductor Corp. All Lattice trademarks, registered trademarks, patents, and disclaimers are as listed a[t www.latticesemi.com/legal.](http://www.latticesemi.com/legal) 

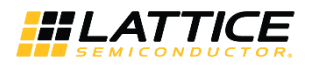

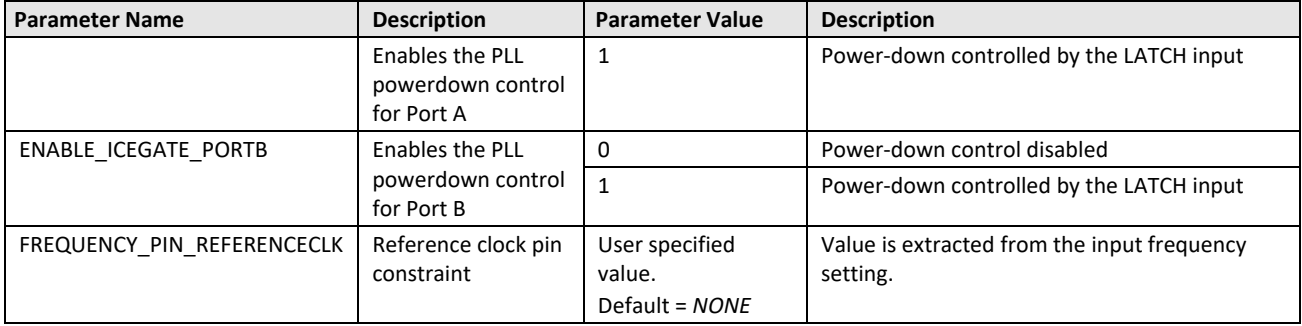

<span id="page-11-0"></span>**\*Note:** The attributes are automatically configured through the PLL Module Generator.

## **3.3. Clock Input Requirements**

Proper operation requires the following considerations:

- A stable monotonic (single frequency) reference clock input
- The reference clock input must be within the input clock frequency range (FREF), specified in the data sheet.
- The reference clock must have a duty cycle that meets the requirement specified in the data sheet.
- <span id="page-11-1"></span>The jitter on the reference input clock must not exceed the limits specified in the data sheet.

### **3.4. PLL Output Requirements**

The PLL output clock, PLLOUT, has the following restrictions:

- The PLLOUT output frequency must be within the limits specified in the data sheet.
- <span id="page-11-2"></span>The PLLOUT output is not valid or stable until the PLL LOCK output remains high.

### **3.5. Functional Description**

The PLL optionally multiplies and/or divides the input reference clock to generate a PLLOUT output clock of another frequency. The output frequency depends on the frequency of the REFERENCLK input clock and the settings for the DIVR, DIVF, DIVQ, RANGE, and FEEDBACK\_PATH attributes settings, as indicated i[n Figure 3.1.](#page-8-2)

The PLL's phase detector and Voltage Controlled Oscillator (VCO) synthesize a new output clock frequency based on the attribute settings. The VCO is an analog circuit and has independent voltage supply and ground connections labeled VCCPLL and GNDPLL.

### <span id="page-11-3"></span>**3.5.1. PLLOUT Frequency for FEEDBACK\_PATH = DELAY or PHASE\_AND\_DELAY**

For FEEDBACK\_PATH modes DELAY and PHASE\_AND\_DELAY, the PLLOUT frequency is calculated as per the equation below.

$$
F_{\text{PLOUT}} = \frac{F_{\text{REFENCECLK}} \times (DIVF + 1)}{DIVR + 1}
$$

### <span id="page-11-4"></span>**3.5.2. PLLOUT Frequency for FEEDBACK\_PATH = SIMPLE**

In the SIMPLE feedback mode, the PLL feedback signal taps directly from the output of the VCO, before the final divider stage. Consequently, the PLL output frequency has an additional divider step, DIVQ, contributed by the final divider step as shown in equation below. (DIVF, DIVQ and DIVR are binary).

$$
F_{\text{pluOUT}} = \frac{F_{\text{REFERENCEAK}} \times (DIVF + 1)}{2^{(DIVQ)} \times (DIVR + 1)}
$$

© 2018-2020 Lattice Semiconductor Corp. All Lattice trademarks, registered trademarks, patents, and disclaimers are as listed a[t www.latticesemi.com/legal.](http://www.latticesemi.com/legal) 

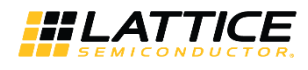

### <span id="page-12-0"></span>**3.5.3. PLLOUT Frequency for FEEDBACK\_PATH = EXTERNAL**

For EXTERNAL FEEDBACK\_PATH mode, the PLLOUT frequency calculated as per the equation below.

$$
F_{\textit{puout}} = \frac{F_{\textit{REFENCECLK}} \times (DIVF + 1) \times EXTDIV}{DIVR + 1}
$$

### <span id="page-12-1"></span>**3.5.4. Fixed Quadrant Phase Shift**

The PLL optional phase feature shifts the PLLOUT output by a specified quadrant or quarter clock cycle as shown in [Table 3.3](#page-12-4) and [Figure 3.2.](#page-12-3) The quadrant phase shift option is only available when the FEEDBACK\_PATH attribute is set to PHASE\_AND\_DELAY.

#### <span id="page-12-4"></span>**Table 3.3. PLL Phase Shift Options**

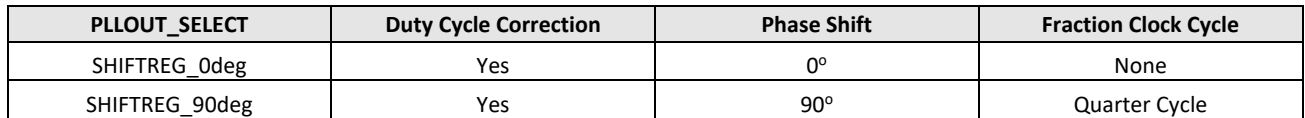

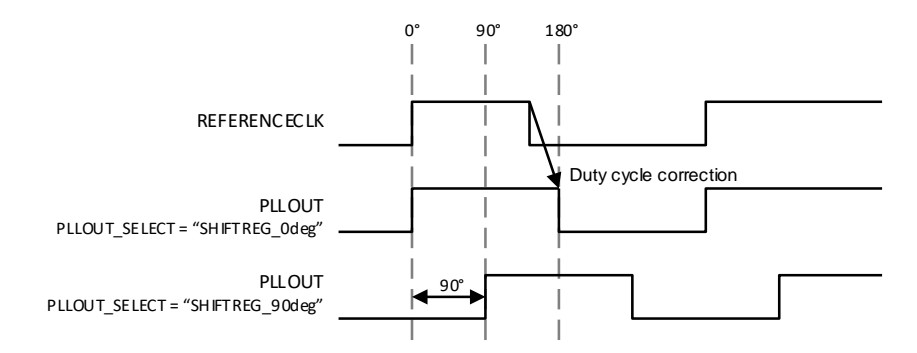

**Figure 3.2. Fixed Quadrant Phase Shift Control**

<span id="page-12-3"></span>Unlike the Fine Delay Adjustment, the quadrant phase shifter always shifts by a fixed phase angle. The resulting phase shift, measured in delay, depends on the clock period and the PLLOUT\_PHASE phase shift setting, as shown in the equation below.

$$
Delay = \frac{PhaseShift}{360^{\circ}} \times clock\_Period
$$

### <span id="page-12-2"></span>**3.5.5. Fine Delay Adjustment (FDA)**

The PLL provides two optional fine delay adjustment blocks that control the delay of the PLLOUT output relative to the input reference clock, to an external feedback signal, or relative to the selected quadrant phase shifted clock. One FDA is placed in the feedback path, while the other FDA provides delay on the output port directly. If a two-port PLL is used, this additional delay is applied only on Port A. Unlike the Feedback FDA, the output port FDA is not dependent on FEEDBACK\_PATH, and can be used even if FEEDBACK\_PATH = Simple. The PLL Module Generation utilities provide easy selection of the two fine delay adjust blocks[. Figure 3.3](#page-13-2) shows the typical first fine delay adjust control block.

The delay is adjusted by selecting one or more of the 16 delay taps inside the fine delay adjustment block. Each tap is approximately 150 ps.

Fine Delay Adjustment (nominal) =  $(n+1)^*$  150ps;  $0 \le n \le 15$ , where *n* is the number of delay taps.

<sup>© 2018-2020</sup> Lattice Semiconductor Corp. All Lattice trademarks, registered trademarks, patents, and disclaimers are as listed a[t www.latticesemi.com/legal.](http://www.latticesemi.com/legal)  All other brand or product names are trademarks or registered trademarks of their respective holders. The specifications and information herein are subject to change without notice

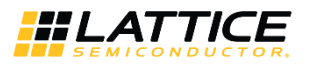

The number of taps can be selected statically (by providing the value within the PLL Module Generation utility), or dynamically by setting the values in DYNAMICDELAY [7:0]. DYNAMICDELAY [3:0] sets the tap numbers for the feedback path fine delay adjustment block while DYNAMICDELAY [7:4] sets values for the output port FDA. Refer to parameters DELAY\_ADJUSTMENT\_MODE\_FEEDBACK and DELAY\_ADJUSTMENT\_MODE\_RELATIVE in [Table 3.2](#page-10-0) for more details.

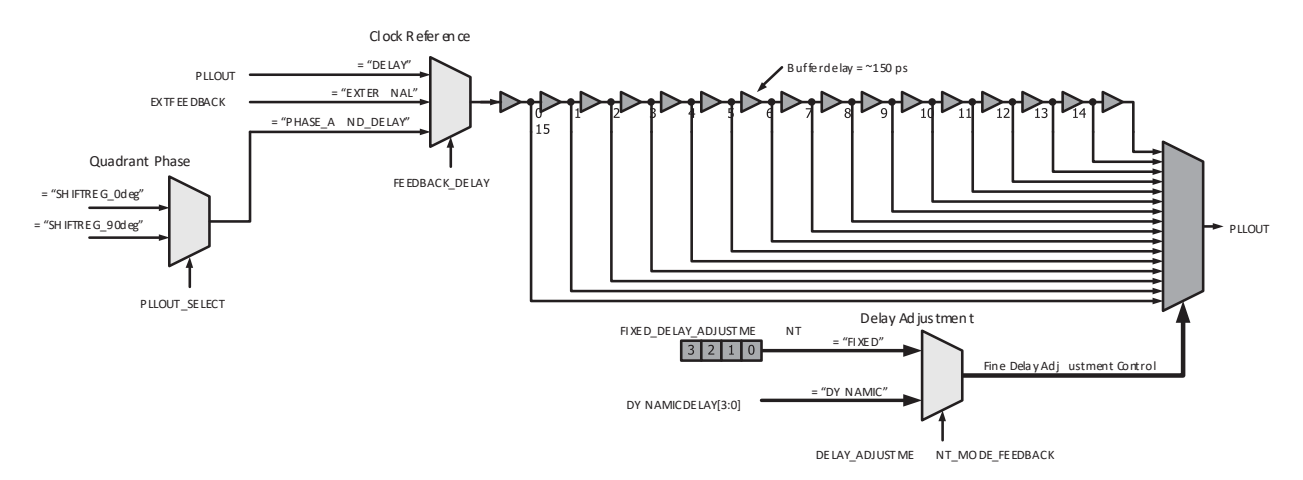

**Figure 3.3. Fine Delay Adjust Control**

### <span id="page-13-2"></span><span id="page-13-0"></span>**3.5.6. Phase Angle Equivalent**

The fine delay adjustment feature injects an actual delay value, rather than a fixed phase angle like the Fixed Quadrant Phase Shift feature. Use the equation below to convert the fine adjustment delay to a resulting phase angle.

 $Phase Shift = \frac{Fine\_Delay\_Adjustment}{ClockPeriod} \times 360^{\circ}$ 

### <span id="page-13-1"></span>**3.5.7. Low Power Mode**

The iCE40 sysCLOCK PLL has low operating power by default. The PLL can be dynamically disabled to further reduce power. The low-power mode must first be enabled by setting the ENABLE\_ICEGATE attribute to *1*. Once enabled, use the LATCHINPUTVALUE to control the PLL's operation, as shown in [Table 3.4.](#page-13-3) The PLL must reacquire the input clock and LOCK when the LATCHINPUTVALUE returns from *1* to *0*, external feedback is used, and path goes out into the fabric.

### <span id="page-13-3"></span>**Table 3.4. PLL LATCHINPUTVALUE Control**

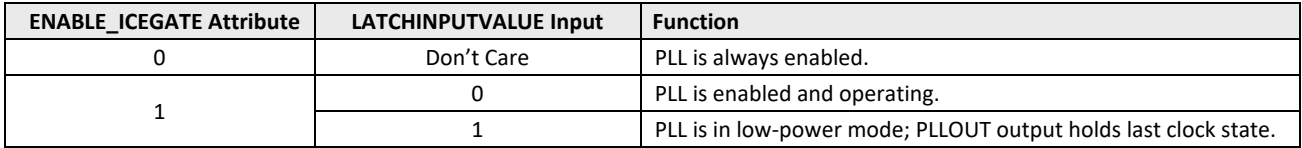

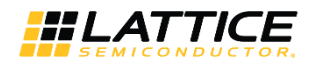

## <span id="page-14-0"></span>**4. Module Generation**

A graphical user interface-based PLL configuration tool is provided in both iCEcube2 and Lattice Radiant Software. Using these tools, you can configure the iCE40 PLL software macros based on the inputs in the user interface. The resultant HDL code can be used for synthesis. This document uses the Lattice Radiant software version 2.1 and iCEcube2 version 2017-08.

## <span id="page-14-1"></span>**4.1. Using Lattice Radiant Software IP Catalog**

[Figure 4.1](#page-14-2) shows the Start Page of the Lattice Radiant software.

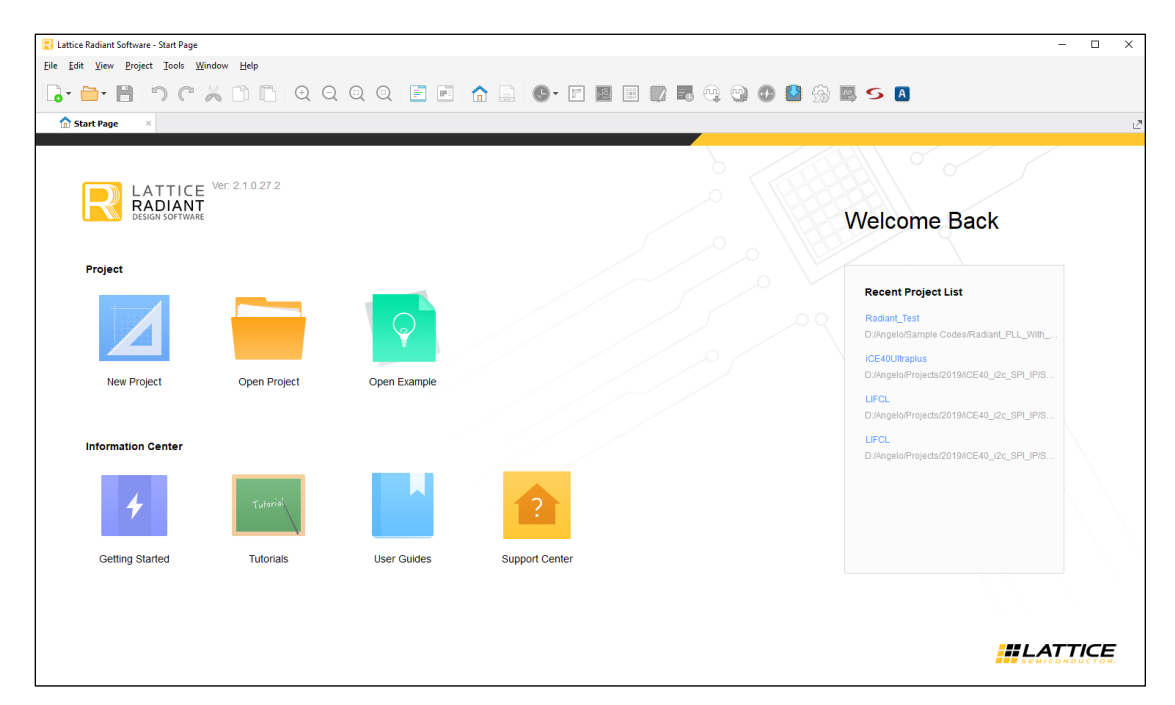

**Figure 4.1. Lattice Radiant Software Start Page**

<span id="page-14-2"></span>To generate the PLL module:

- 1. Select **New Project** from the Start Page and click **Next**.
- 2. Provide the project name and directory. Click **Next**.
- 3. Add the source files if necessary, otherwise, click **Next** to skip this step.
- 4. In **Select Device** as shown in [Figure 4.2,](#page-15-0) select **iCE40UP** in **Family** and the targeted device in **Device**. Click **Next**.

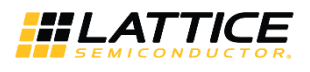

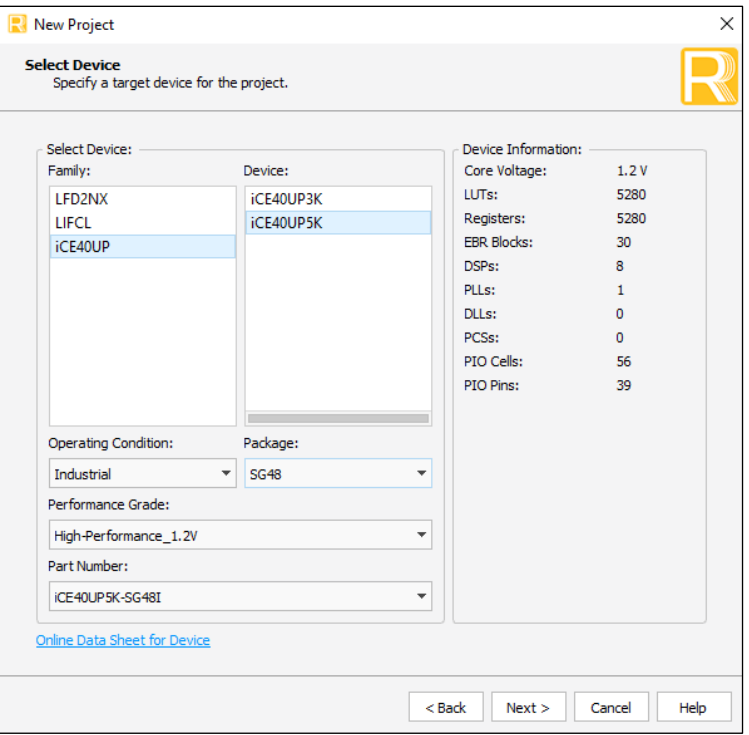

**Figure 4.2. Device Family Selection**

<span id="page-15-0"></span>5. In Select Synthesis Tool, shown i[n Figure 4.3,](#page-15-1) select the synthesis tool to use. Click **Next**.

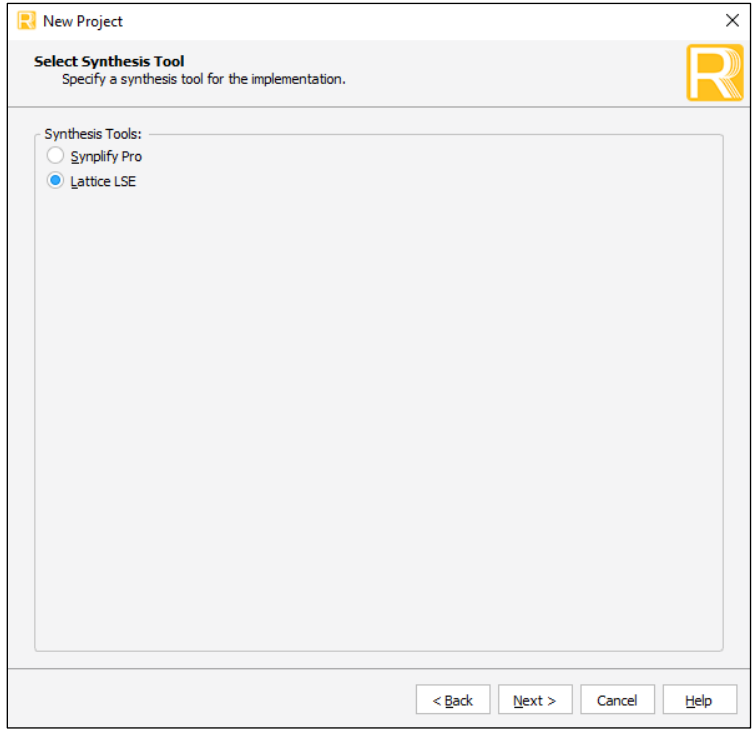

### **Figure 4.3. Synthesis Tool Selection**

- <span id="page-15-1"></span>6. The project information summary is displayed. If everything is correct, click **Finish** to load the project.
- 7. In IP Information, shown in [Figure 4.4,](#page-16-0) click IP Catalog on the lower left corner of the window.

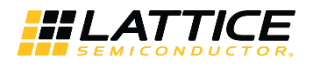

8. Double-click PLL under Architecture Module to open the PLL module generator.

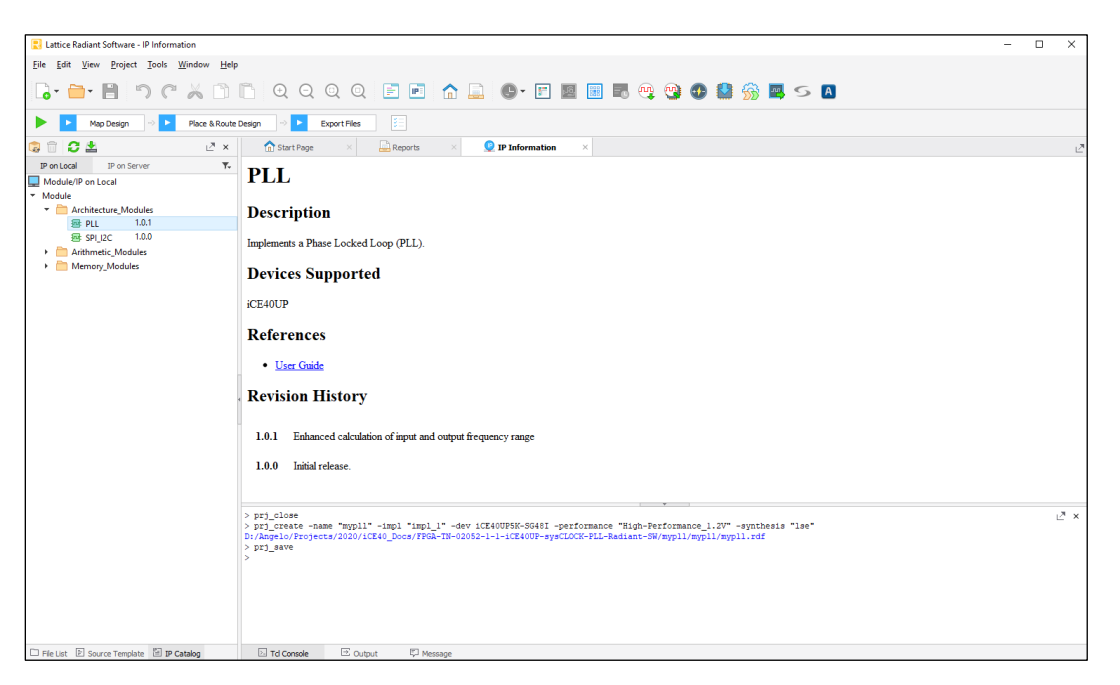

**Figure 4.4. IP Catalog**

<span id="page-16-0"></span>[Figure 4.5](#page-16-1) shows the PLL configuration interface.

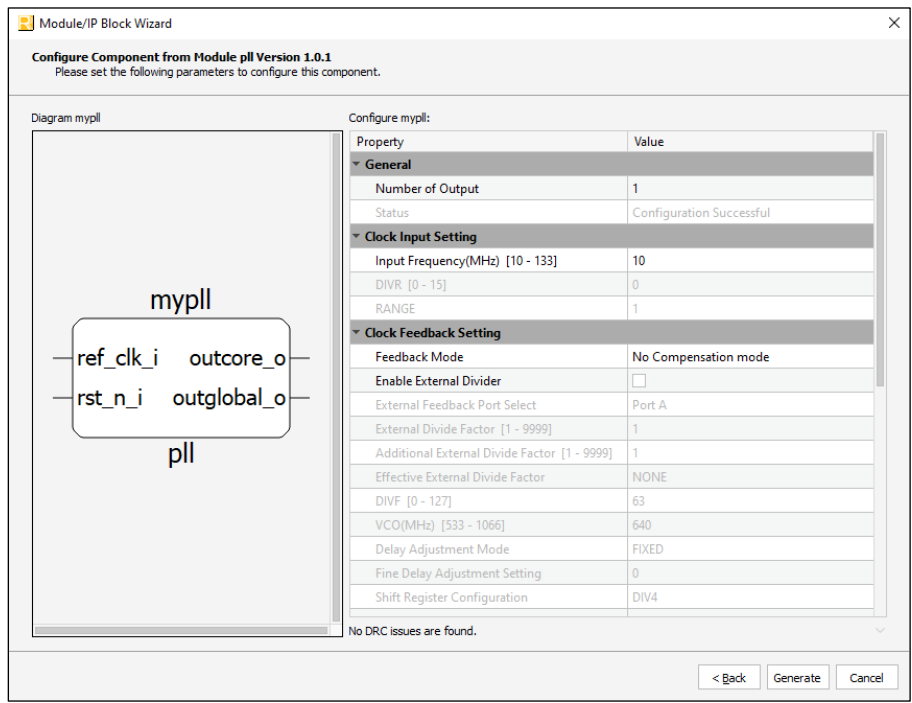

**Figure 4.5. PLL Module Generator User Interface**

- <span id="page-16-1"></span>9. Click **the Generate** button if the desired PLL setting is set. A summary of the generated result is shown.
- 10. If no other changes are needed, click **Finish** to complete the procedure.

<sup>© 2018-2020</sup> Lattice Semiconductor Corp. All Lattice trademarks, registered trademarks, patents, and disclaimers are as listed a[t www.latticesemi.com/legal.](http://www.latticesemi.com/legal)  All other brand or product names are trademarks or registered trademarks of their respective holders. The specifications and information herein are subject to change without notice.

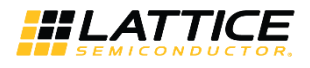

### <span id="page-17-0"></span>**Table 4.1. PLL Configuration User Parameters**

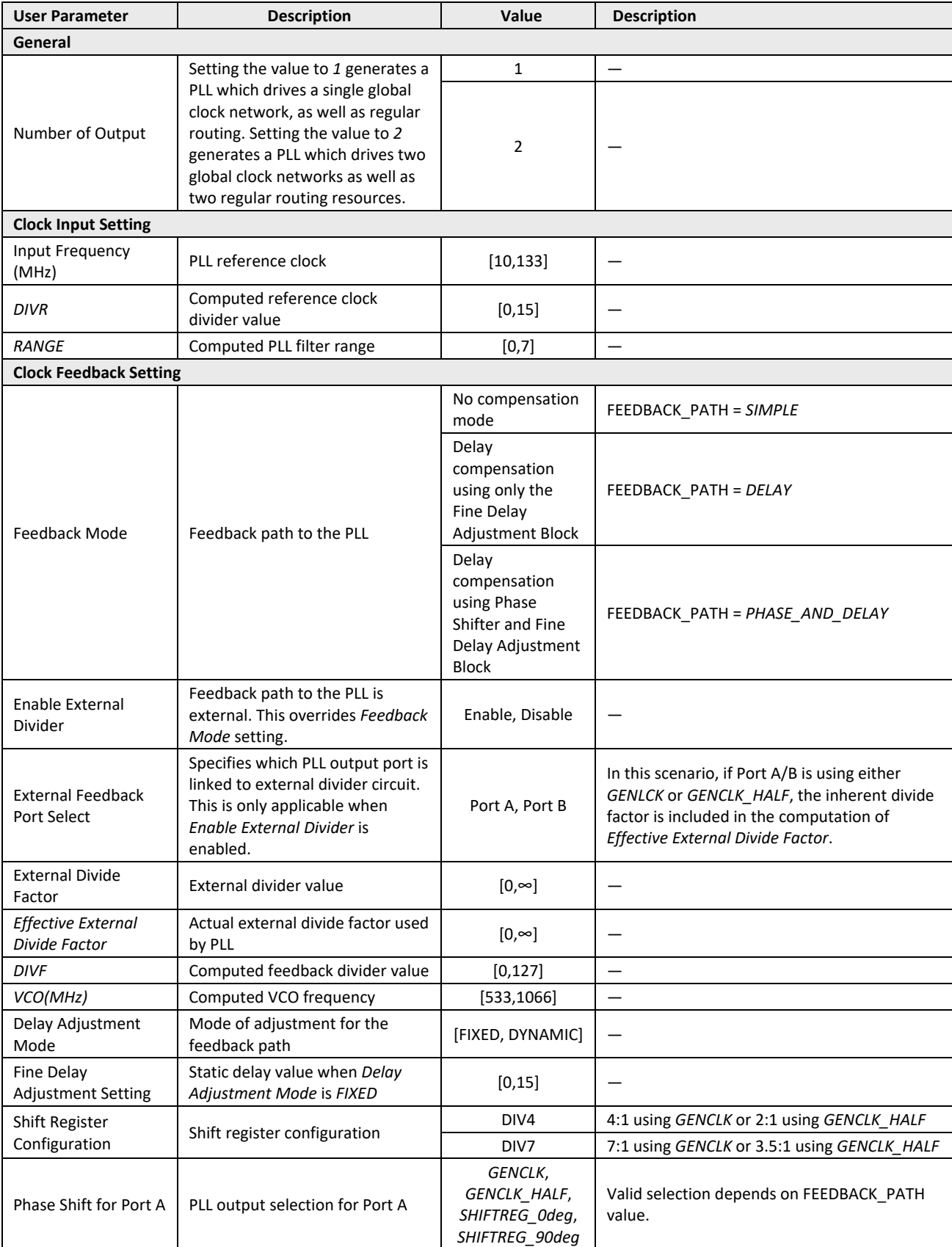

© 2018-2020 Lattice Semiconductor Corp. All Lattice trademarks, registered trademarks, patents, and disclaimers are as listed a[t www.latticesemi.com/legal.](http://www.latticesemi.com/legal) 

All other brand or product names are trademarks or registered trademarks of their respective holders. The specifications and information herein are subject to change without notice.

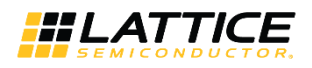

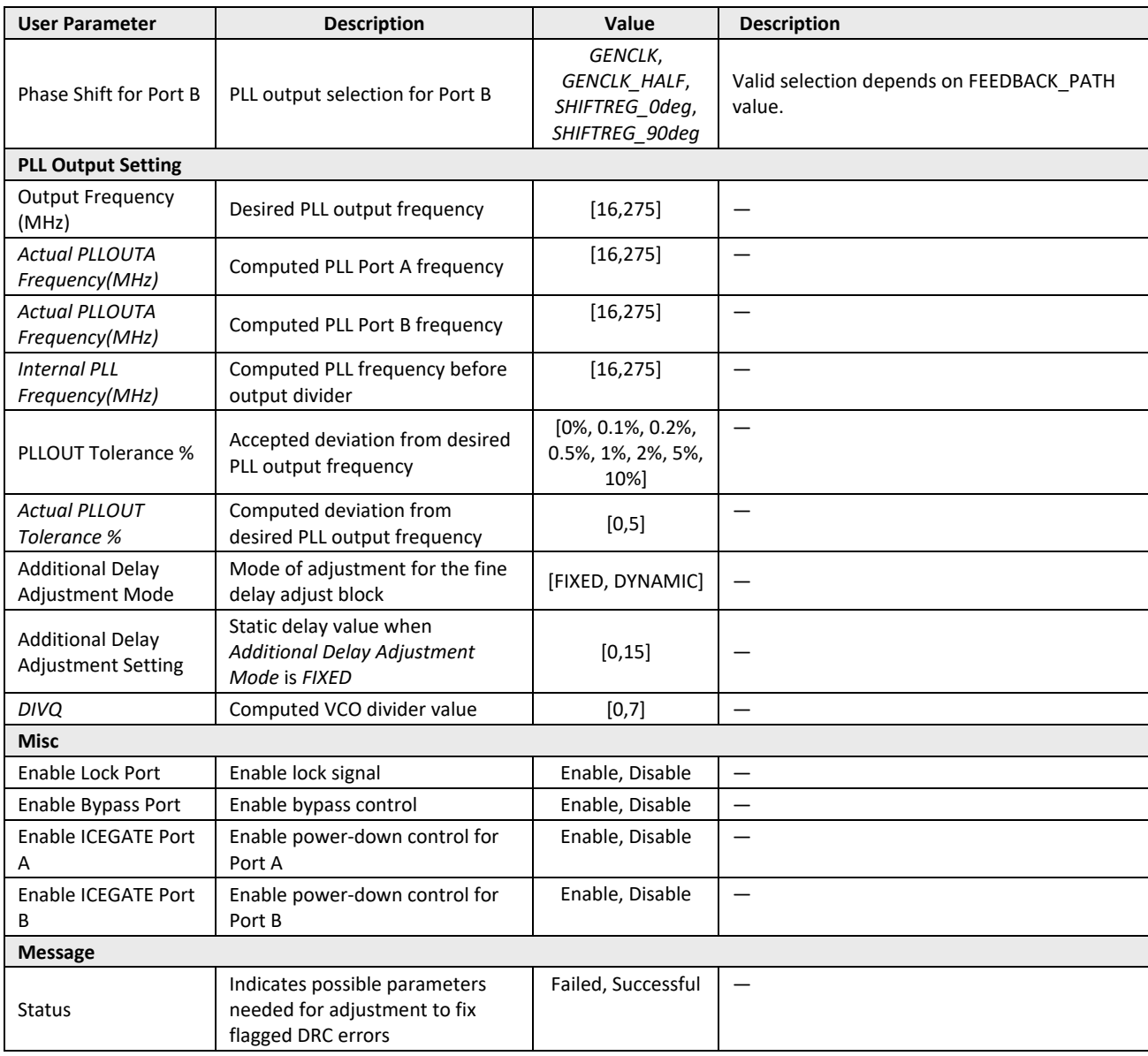

© 2018-2020 Lattice Semiconductor Corp. All Lattice trademarks, registered trademarks, patents, and disclaimers are as listed at www.l**atticesemi.com/legal**.<br>All other brand or product names are trademarks or registered tr

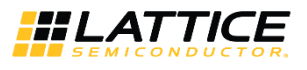

### <span id="page-19-0"></span>**4.1.1. Module Generator Output**

The PLL module generator generates two HDL files:

- <module\_name>
	- < module \_name>.cfg
	- < module \_name>.ipx
	- < module \_name>\_tmpl.v
	- $\bullet$  [rtl]
		- < module \_name>.v
		- < module \_name>\_bb.v

<module\_name>.cfg

user configurations file

<module\_name>.ipx

• record of generated files

<module\_name>\_tmpl.v

instantiation template file

<module\_name>.v

customized generated soft IP

<module\_name>\_bb.v

prototype declaration of the instance

© 2018-2020 Lattice Semiconductor Corp. All Lattice trademarks, registered trademarks, patents, and disclaimers are as listed a[t www.latticesemi.com/legal.](http://www.latticesemi.com/legal) 

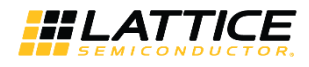

### <span id="page-20-0"></span>**4.1.2. Device Constraints**

Lattice Radiant software supports automatic device constraint generation for PLL module. Whenever PLL module is instantiated in a design, the tool generates timing constraints based on the set parameters of the device. Reference clock, which is user-defined, is then extracted by the tool to define the PLL reference clock pin. Frequency and phase of generated clocks are obtained automatically from the device. If feedback is internal, the tool uses the delay provided by the device to compute the delay through the PLL. For external feedback, phase difference between reference clock and feedback clock are computed and compensates by subtracting delay.

Consider as an example a PLL module generated with a 10 MHz reference clock frequency and a 40 MHz output. [Figure](#page-20-1)  [4.6](#page-20-1) shows the synthesis report using Lattice Synthesis Engine (LSE). The automatically generated constraints are shown under *SDC\_Constraints*.

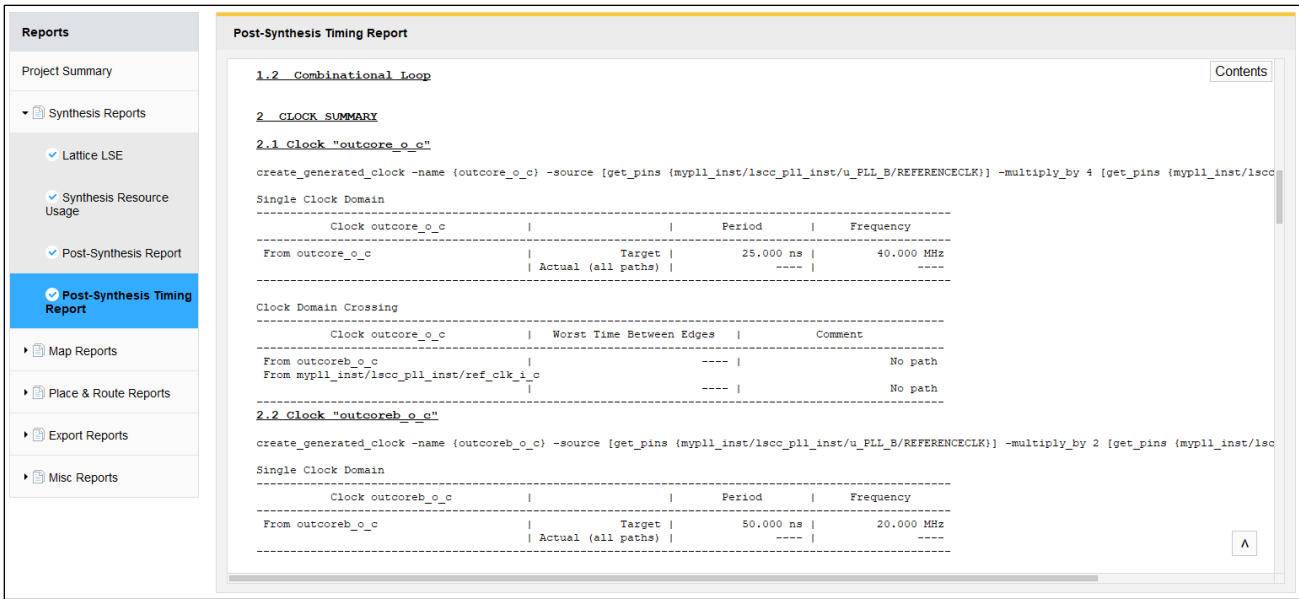

### **Figure 4.6. Post Synthesis Timing Report**

### <span id="page-20-1"></span>Reference clock constraint with 100 ns period:

create clock -name {lscc\_pll\_inst/ref\_clk\_i\_c} -period 100 [get\_nets ref\_clk\_i\_c]

#### PLLOUTA is *GENCLK* for x4 reference clock multiplier:

```
create generated clock -name {outglobal o c} -source [get pins
{lscc_pll_inst/u_PLL_B/REFERENCECLK}] -multiply_by 4 [get_pins 
{lscc_pll_inst/u_PLL_B/OUTGLOBAL }]
```

```
create generated clock -name {outcore o c} -source [get pins
{lscc_pll_inst/u_PLL_B/REFERENCECLK}] -multiply_by 4 [get_pins {lscc_pll_inst/u_PLL_B/OUTCORE 
}]
```
#### PLLOUTB is *GENCLK\_HALF* for x2 reference clock multiplier:

create generated clock -name {outglobalb o c} -source [get pins {lscc\_pll\_inst/u\_PLL\_B/REFERENCECLK}] -multiply\_by 2 [get\_pins {lscc\_pll\_inst/u\_PLL\_B/OUTGLOBALB }]

```
create generated clock -name {outcoreb o c} -source [get pins
{lscc_pll_inst/u_PLL_B/REFERENCECLK}] -multiply_by 2 [get_pins 
{lscc_pll_inst/u_PLL_B/OUTCOREB }]
```
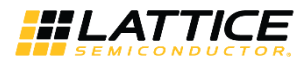

### <span id="page-21-0"></span>**4.1.3. Utilization**

The Map Report shows the use of PLL along with other design elements of iCE40 UltraPlus device.

```
Map
Design Information
                                                                                                                                  Contents
Command line: map pll_test_impl1_syn.udb -o pll_test_impl1.udb -gui
Design Summary
   Number of slice registers: 8 out of 5280 (0%)
   Number of I/O registers:
                                    0 out of
                                               21(0*)Number of LUT4s:
                                   9 out of 5280 (0%)
      Number of logic LUT4s:
      Number of inserted feedthru LUT4s:
   Number of ripple logic: 0 (0<br>Number of IO sites used: 6 out of 21 (29%)
                                                0 (0 LUT4s)
      Number of IO sites used for general PIOs: 6
      Number of IO sites used for I3Cs: 0 out of 2 (0%)
      Number of IO sites used for PIOs+I3Cs: 6 out of 18 (33%)<br>(note: If I3C is not used, its site can be used as general PIO)
      Number of IO sites used for OD+RGB IO buffers: 0 out of 3 (0%)
                               0 out of 8 (0%)<br>0 out of 2 (0%)
   Number of DSPs:
   Number of I2Cs:
   Number of HFOSCs:
                                  0 out of 1 (0*)Number of LFOSCs:
                                  0 out of 1 (0%)
   Number of LEDDAs:
                                 0 out of 1 (0\})Number of RGBAs:
                                  0 out of 1 (0*)Number of FILTERs:
                                   0 out of 2 (0)Number of SRAMs:
                                  0 out of 4 (0%)
   Number of WARMBOOTs:
                                   0 out of 1 (0\frac{1}{3})Number of SPIs:
                                   0 out of 2 (0*)Number of PLLs:
                                   1 out of 1 (100%)
           State County
      Pin u_mypll.pll_inst.u_PLLINS_PLL_B_inst/OUTCOREB: 2 loads, 2 rising, 0
     falling (Net: u_mypll/pll_inst/outcoreb)<br>Pin u_mypll.pll_inst.u_PLLINS_PLL B_inst/OUTGLOBALB: 2 loads, 2 rising, 0
     falling (Net: u_mypll/pll_inst/outglobalb)
      Pin u_mypll.pll_inst.u_PLLINS_PLL_B_inst/OUTCORE: 2 loads, 2 rising, 0
     falling (Net: u mypll/pll inst/outcore)
      Pin u_mypll.pll_inst.u_PLLINS_PLL_B_inst/OUTGLOBAL: 2 loads, 2 rising, 0
     falling (Net: u_mypll/pll_inst/outglobal)<br>Port refclk: 1 loads, 1 rising, 0 falling (Net: u_mypll/pll_inst/refclk_c)
   Number of Clock Enables: 0
   Number of LSRs: 1<br>Net reset N 2: 8 loads, 8 SLICEs
   Top 10 highest fanout non-clock nets:
      Net reset_N_2: 8 loads
      Net r0: 2 loads
      Net r1: 2 loads
      Net r2: 2 loads
      Net r3: 2 loads
      Net u mypll/pll inst/reset c: 2 loads
      Net outb_c: 1 loads
                                                                                                                                      \LambdaNet outgb_c: 1 loads
      Net \overline{r0} N\overline{4}: 1 loads
```
<span id="page-21-1"></span>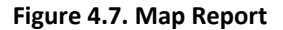

All other brand or product names are trademarks or registered trademarks of their respective holders. The specifications and information herein are subject to change without notice

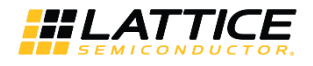

## <span id="page-22-0"></span>**4.2. Using iCEcube2 Design Software's PLL Module Generator**

[Figure 4.8](#page-22-1) shows the iceCube2 design software. The PLL module generator user interface can be invoked from the Tool menu.

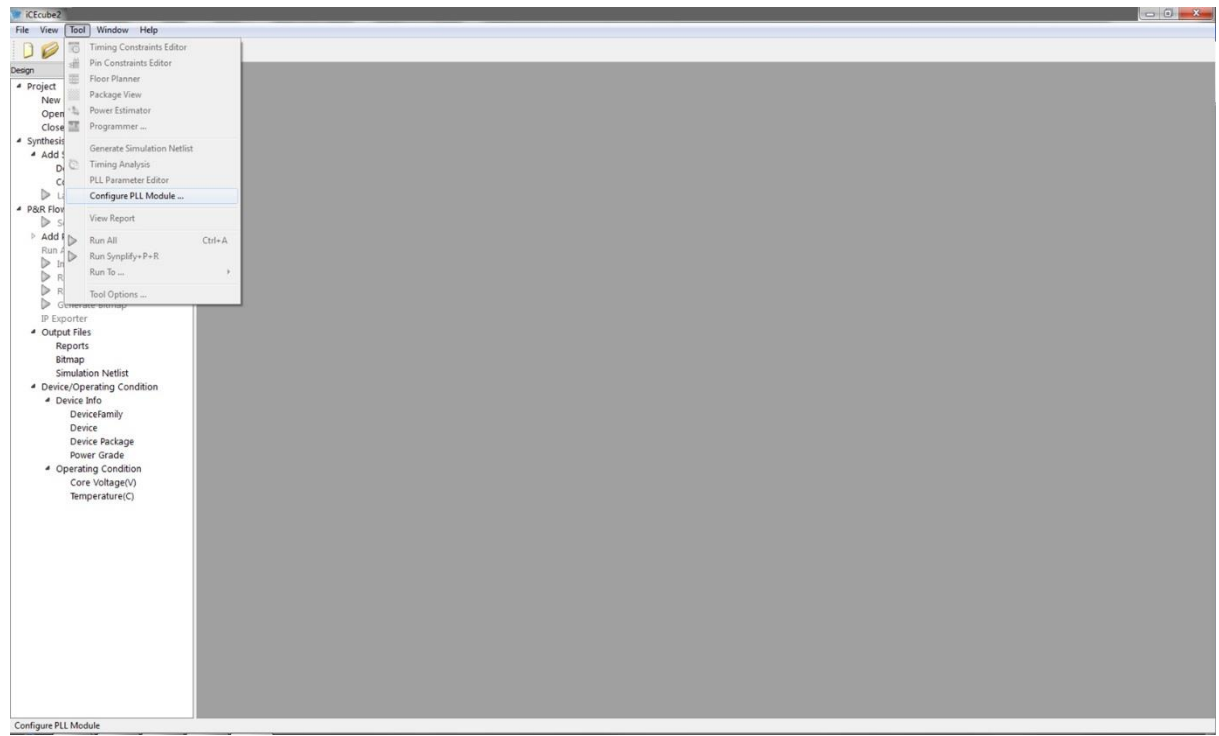

**Figure 4.8. iceCube2 Design Software**

<span id="page-22-1"></span>[Figure 4.9](#page-22-2) shows the PLL configuration user interface. Select the device (iCE40 in this case) and other desired operations.

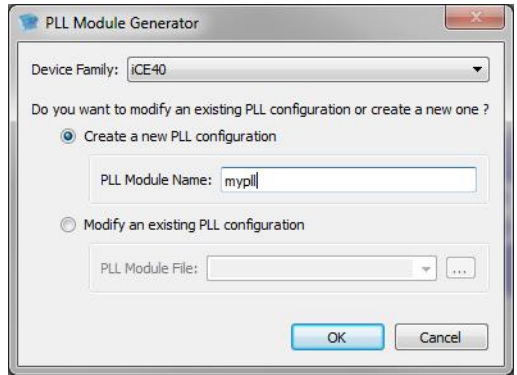

**Figure 4.9. PLL Module Generator/Modify Existing PLL Configuration**

<span id="page-22-2"></span>Click **OK** and the PLL frequency settings window opens, as shown in [Figure 4.10.](#page-23-0)

All other brand or product names are trademarks or registered trademarks of their respective holders. The specifications and information herein are subject to change without notice.

<sup>© 2018-2020</sup> Lattice Semiconductor Corp. All Lattice trademarks, registered trademarks, patents, and disclaimers are as listed a[t www.latticesemi.com/legal.](http://www.latticesemi.com/legal) 

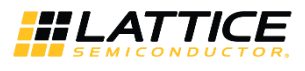

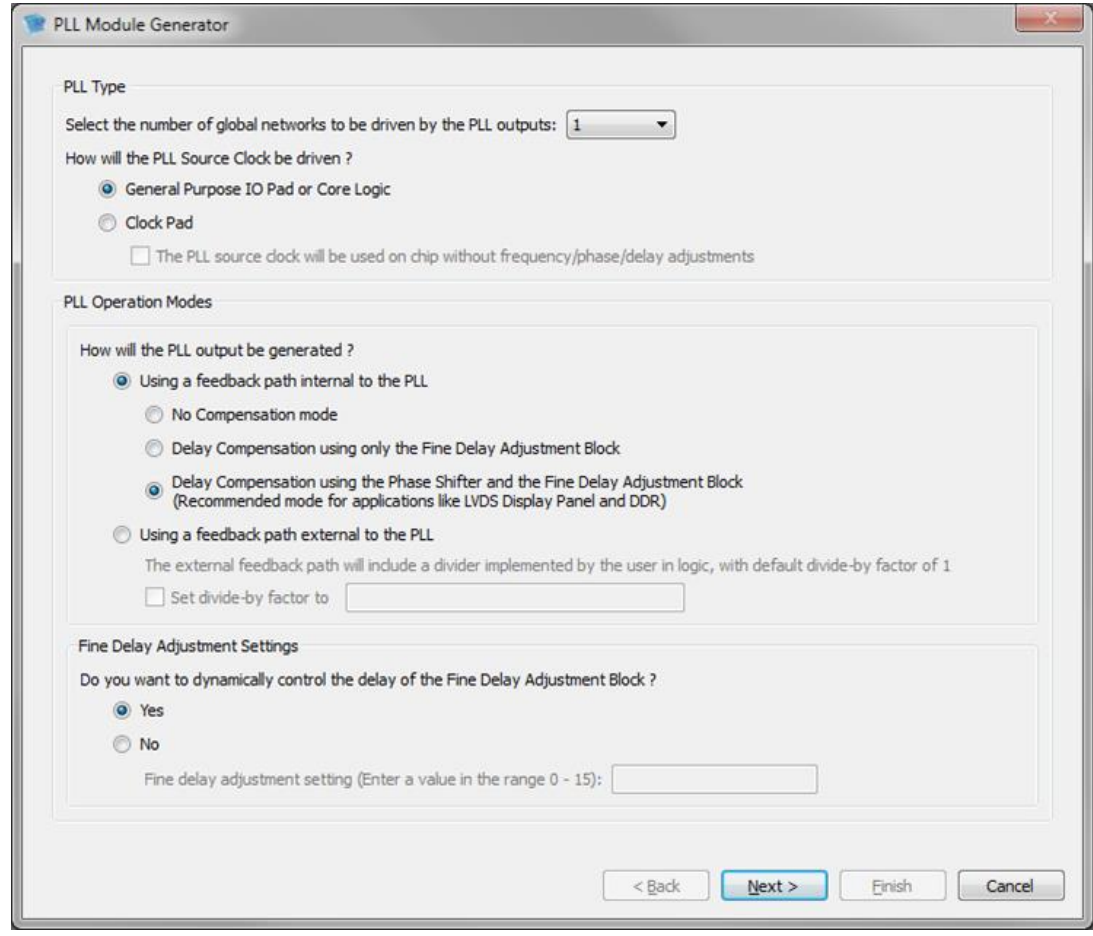

**Figure 4.10. Settings Window 1**

<span id="page-23-0"></span>Refer to [Table 4.12](#page-17-0) for details on user options. Select desired settings which are self-explanatory. Note that some of the options are only activated when other required selections are made. These settings directly modify the PLL signals and attributes of the PLL software macro, as explained i[n Table 3.1](#page-9-1) an[d Table 3.2.](#page-10-0)

[Figure 4.11](#page-24-0) shows the next setting window.

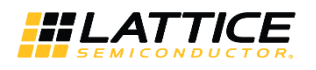

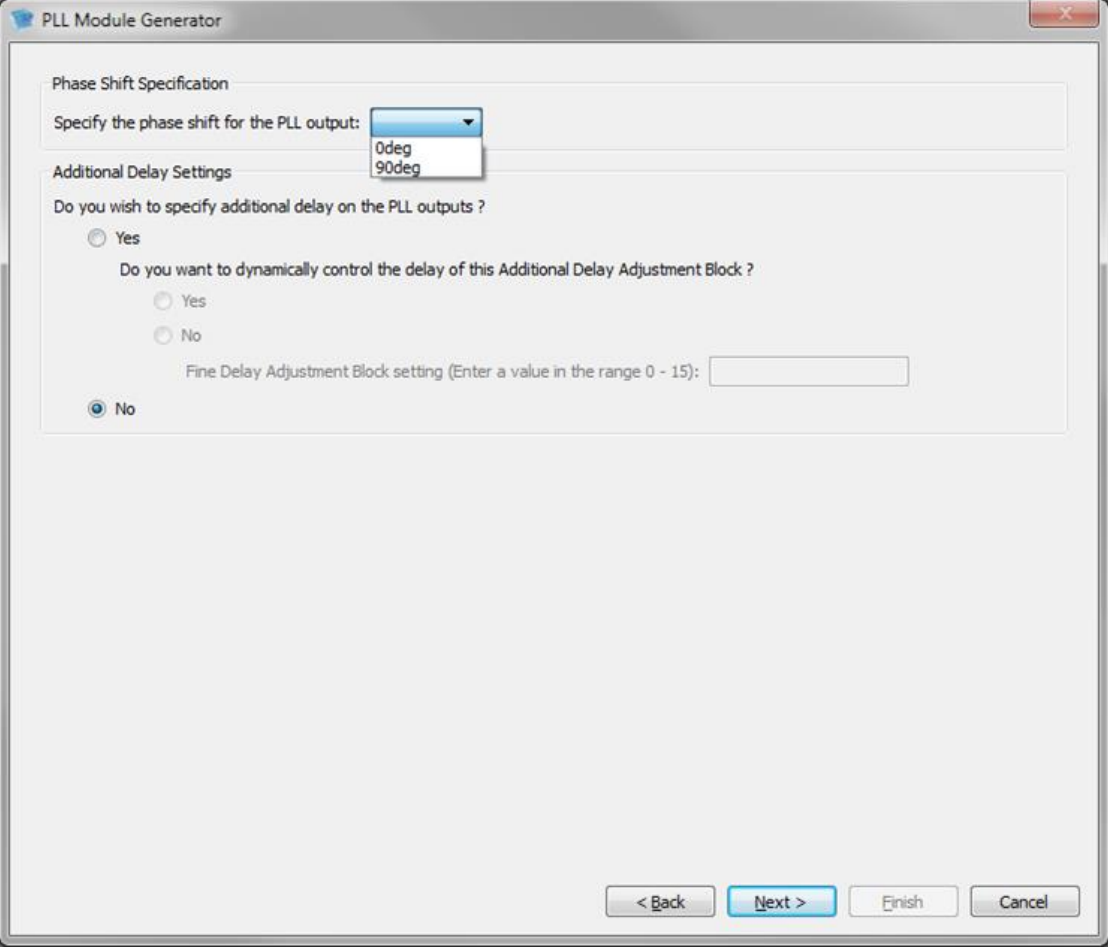

**Figure 4.11. Settings Window 2**

<span id="page-24-0"></span>Select desired values and click **Next**. The last of the settings windows opens, as shown i[n Figure 4.12.](#page-25-0)

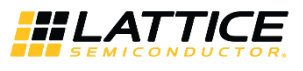

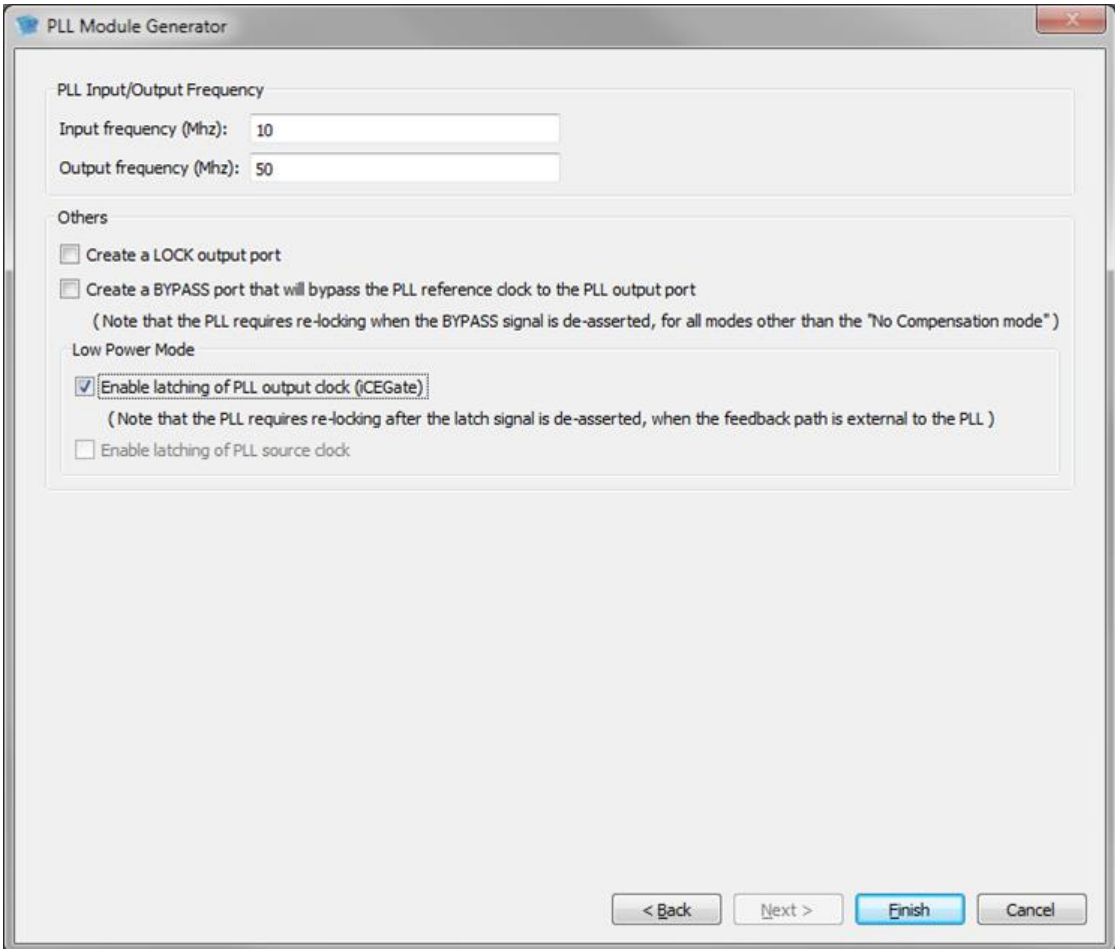

**Figure 4.12. Settings Window 3**

<span id="page-25-0"></span>After selecting the desired values, the final window the PLL Module Generator opens, as shown i[n Figure 4.13.](#page-26-0) This window shows all the values of the attributes and parameters that were discussed in the previous sections and in [Table](#page-9-1)  [3.1](#page-9-1) an[d Table 3.2.](#page-10-0) It also shows which PLL Macro type has been selected. The PLL Macro Type used in this example is SB\_PLL40\_Core.

© 2018-2020 Lattice Semiconductor Corp. All Lattice trademarks, registered trademarks, patents, and disclaimers are as listed a[t www.latticesemi.com/legal.](http://www.latticesemi.com/legal) 

All other brand or product names are trademarks or registered trademarks of their respective holders. The specifications and information herein are subject to change without notice.

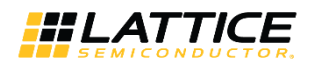

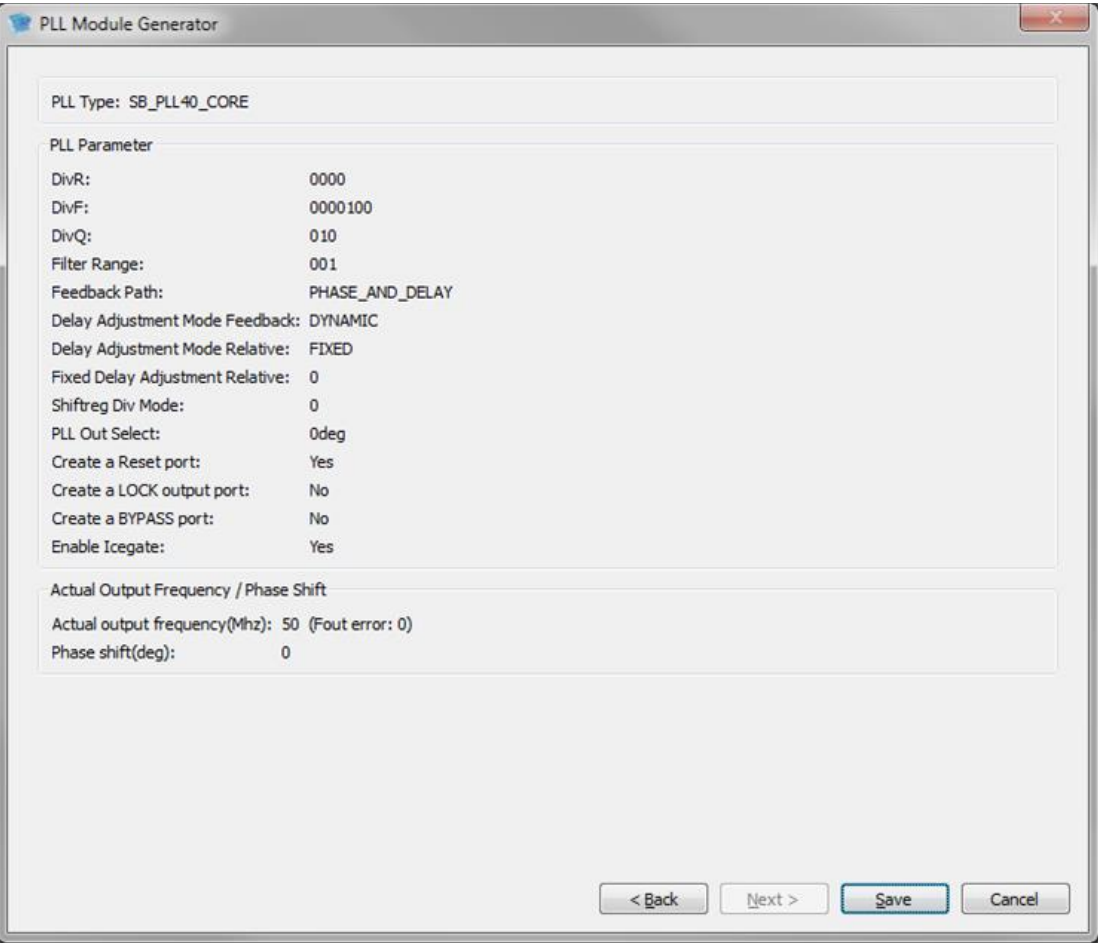

**Figure 4.13. PLL Configuration – Final Settings**

<span id="page-26-1"></span><span id="page-26-0"></span>

| Table 4.2. PLL Configuration Tool User Parameters |  |
|---------------------------------------------------|--|
|---------------------------------------------------|--|

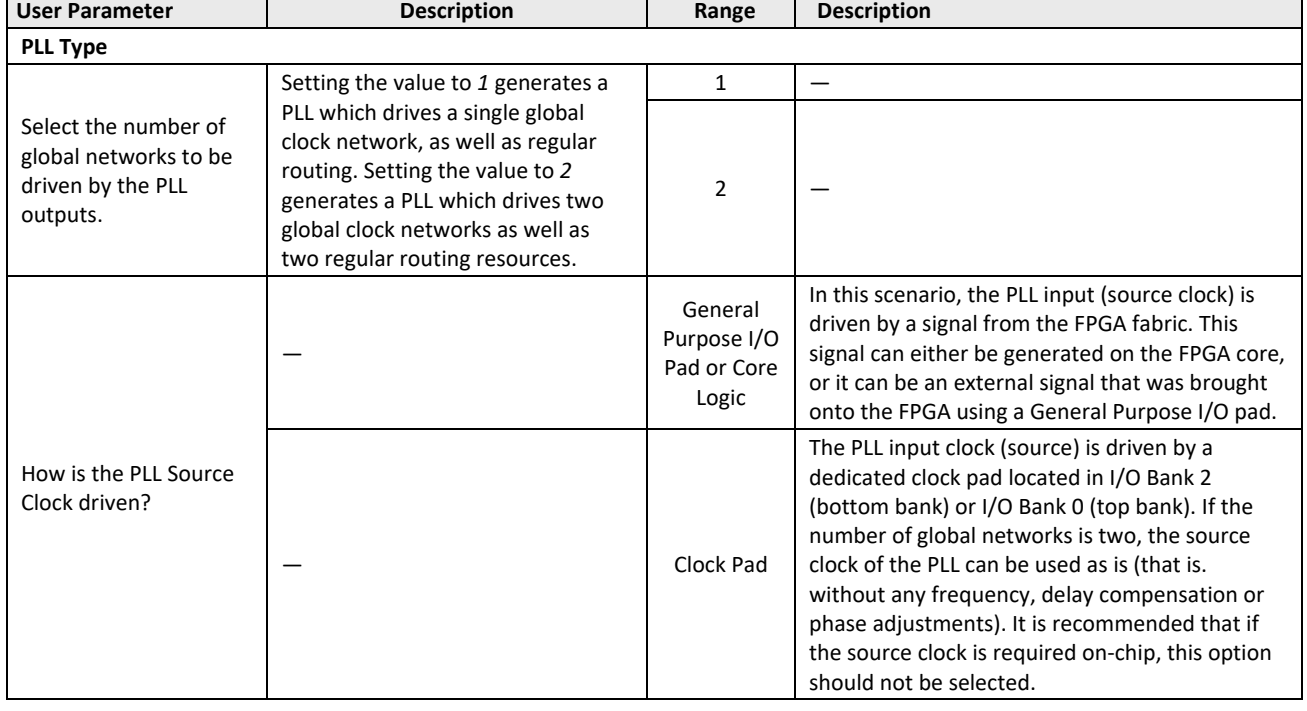

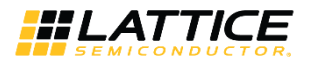

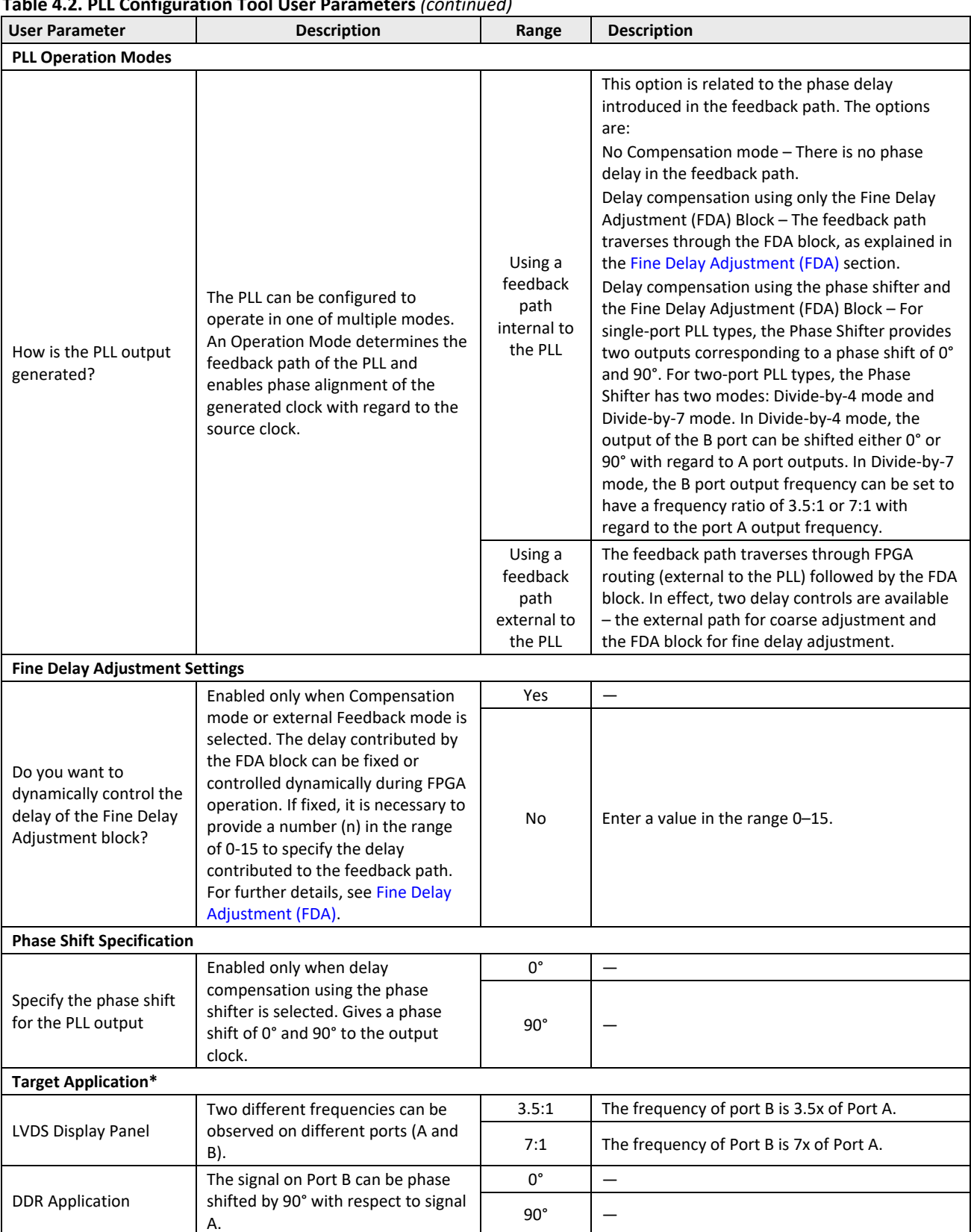

#### **Table 4.2. [PLL Configuration Tool User Parameters](#page-26-1)** *(continued)*

<sup>© 2018-2020</sup> Lattice Semiconductor Corp. All Lattice trademarks, registered trademarks, patents, and disclaimers are as listed at www.l**atticesemi.com/lega**l.<br>All other brand or product names are trademarks or registered tr

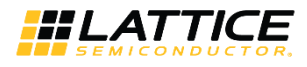

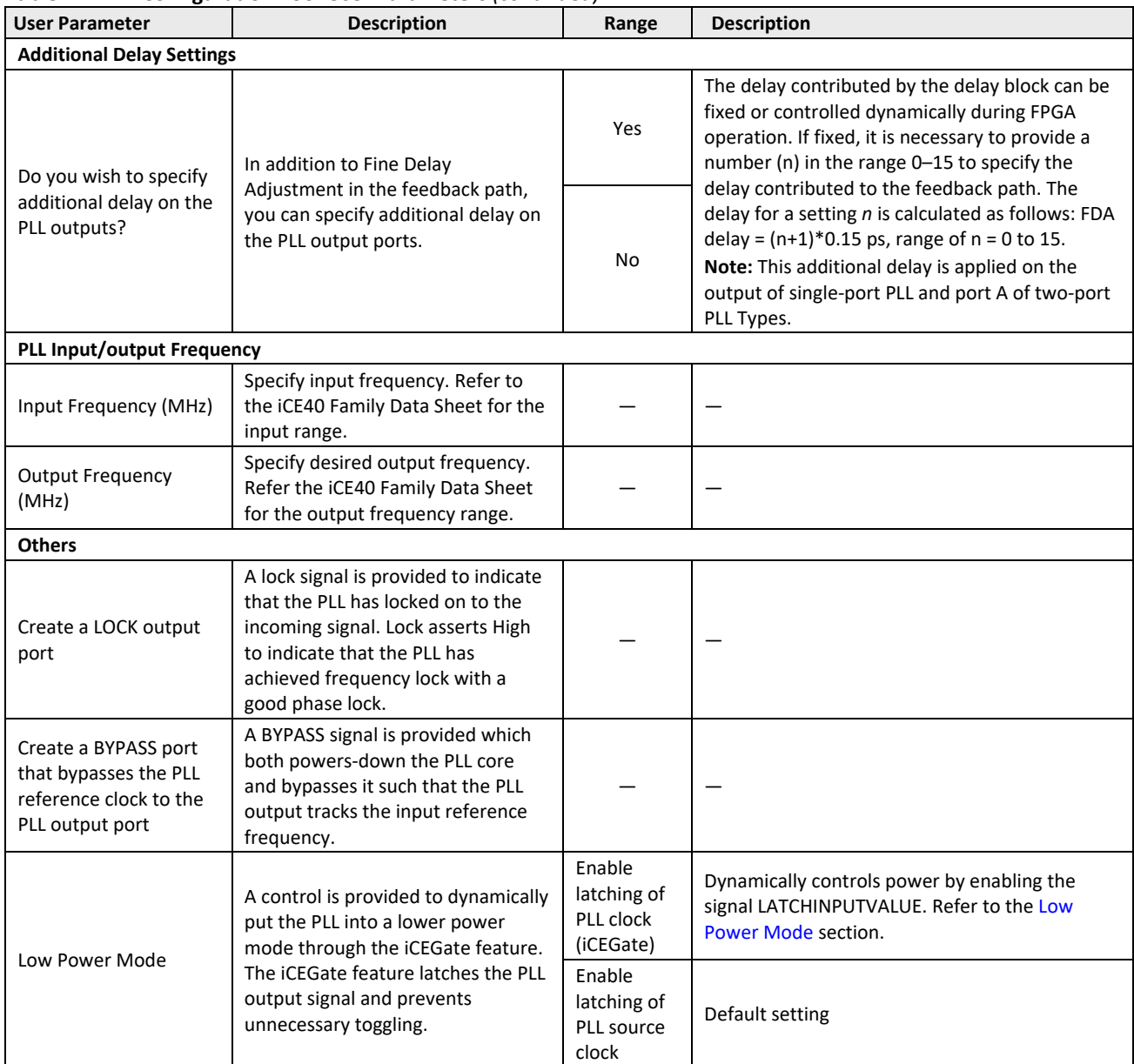

### **Table 4.2. [PLL Configuration Tool User Parameters](#page-26-1)** *(continued)*

<span id="page-28-0"></span>**\*Note:** Enabled when the Number of Global Networks to be Driven by the PLL Outputs option is set to 2.

### **4.2.1. PLL Module Generator Output**

The PLL module generator generates two HDL files:

- <module\_name>\_inst.v
- <module\_name>.v

The <module\_name>\_inst.v is the instantiation template to be used in the custom top level design. The <module\_name>.v contains the PLL software macro with the required attributes and signal values, calculated based on the inputs to the user interface.

© 2018-2020 Lattice Semiconductor Corp. All Lattice trademarks, registered trademarks, patents, and disclaimers are as listed a[t www.latticesemi.com/legal.](http://www.latticesemi.com/legal)  All other brand or product names are trademarks or registered trademarks of their respective holders. The specifications and information herein are subject to change without notice.

FPGA-TN-02052-1.2 29

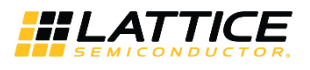

### <span id="page-29-0"></span>**4.2.2. iCEcube2 Design Software Report File**

The placer.log file (Final Design Statistics section) shows the use of PLLs and GBUFs (global buffers) along with other design elements of the iCE40 device. Note that when GBUF is instantiated in the RTL to connect to a PIO, an extra slice is utilized for connection.

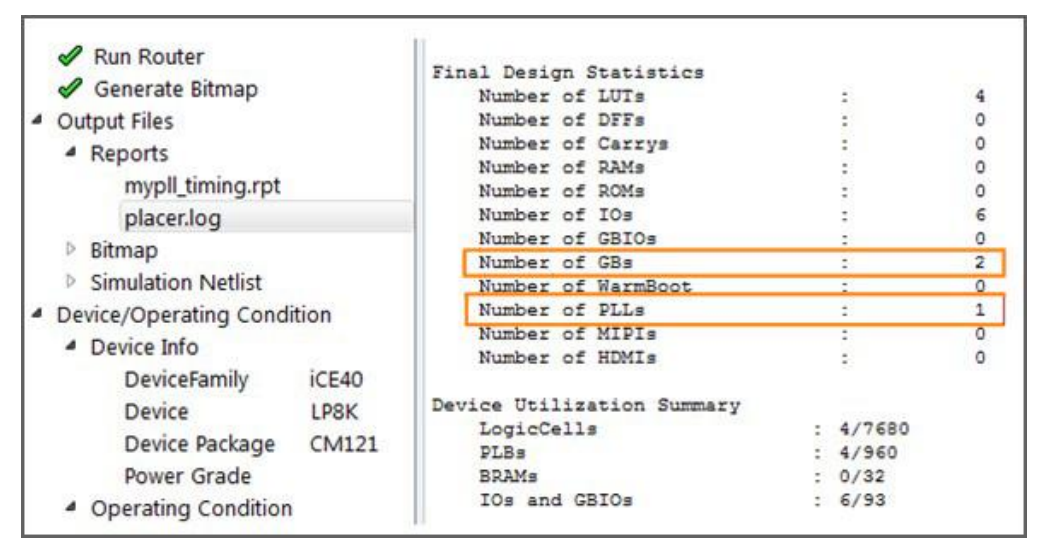

<span id="page-29-1"></span>**Figure 4.14. Report File Showing the Use of PLLs and Global Buffers**

© 2018-2020 Lattice Semiconductor Corp. All Lattice trademarks, registered trademarks, patents, and disclaimers are as listed a[t www.latticesemi.com/legal.](http://www.latticesemi.com/legal) 

All other brand or product names are trademarks or registered trademarks of their respective holders. The specifications and information herein are subject to change without notice.

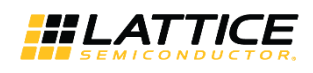

## <span id="page-30-1"></span><span id="page-30-0"></span>**5. Hardware Design Considerations**

### **5.1. PLL Placement Rules**

There are minor differences in how iCEcube2 and Lattice Radiant software label the I/O site in iCE40 devices. The hardware limitations below should be considered by the designer to determine which pin qualifies as a PLL input and if it incur a limitation when a PLL is utilized in the design. [Figure 5.1](#page-30-4) shows an iCE40 UltraPlus device viewed in the Device Constraint Editor of the Lattice Radiant software. [Figure 5.2](#page-31-1) an[d Figure 5.3](#page-31-2) shows the same device viewed in the Floor Planner of the iCEcube2 software.

### <span id="page-30-2"></span>**5.1.1. Lattice Radiant Software**

If the PLL requires an external reference clock source driven through the Globar Buffer Input(GBIN), only a GPLL\_IN pad can be used and it becomes no longer available as an input pad for other purposes. As an example shown i[n Figure 5.1,](#page-30-4) Pin 35 (Pad name PR13B) can only be used exclusively as a PLL clock input for an external oscillator. However, if the PLL uses an internal oscillator or does not use a GBIN to drive the PLL reference clock input, Pin 35 can still be used but only as an output.

### <span id="page-30-3"></span>**5.1.2. iCEcube2 Software**

- If any instance of PLL is placed in the location of the I/O cell, then, an instance of SB\_GB\_IO cannot be placed in that particular I/O cell.
- If an instance of ice40\_PLL\_CORE or ice40\_PLL\_2F\_CORE is placed, an instance of SB\_IO in *output-only* mode can be placed in the associated I/O cell location.
- If an instance of ice40\_PLL\_PAD, ice40\_PLL\_2F\_PAD, ice40\_PLL\_2\_PAD is placed, the associated I/O cell cannot be used by any SB\_IO or SB\_GB\_IO.
- If an instance of ice40\_PLL\_2F\_CORE, ice40\_PLL\_2F\_PAD, ice40\_PLL\_2\_PAD is placed, an instance of SB\_IO in *output-only* mode can be placed in the right neighboring I/O cell.

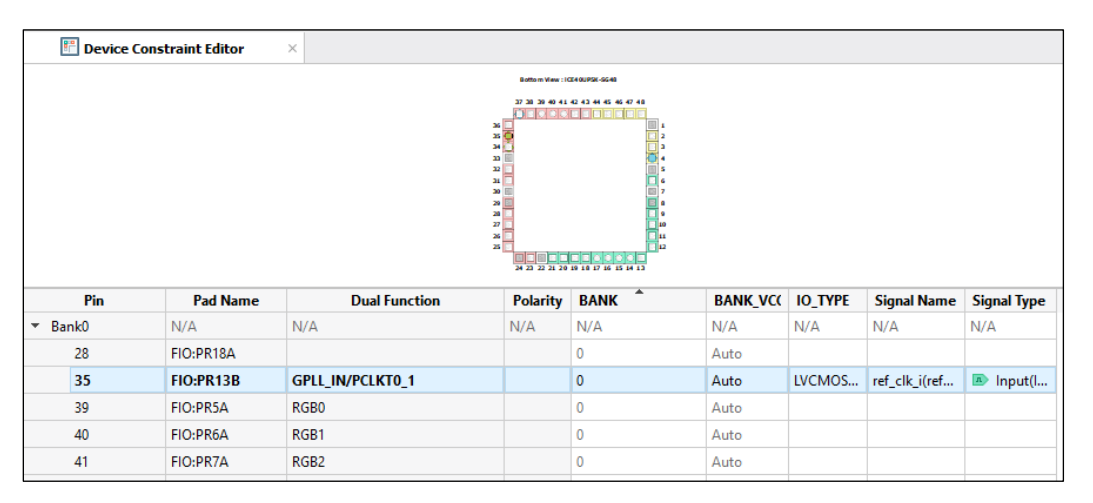

<span id="page-30-4"></span>**Figure 5.1. Device Constraint Editor of Lattice Radiant Software**

All other brand or product names are trademarks or registered trademarks of their respective holders. The specifications and information herein are subject to change without notice

<sup>© 2018-2020</sup> Lattice Semiconductor Corp. All Lattice trademarks, registered trademarks, patents, and disclaimers are as listed a[t www.latticesemi.com/legal.](http://www.latticesemi.com/legal) 

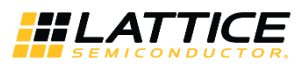

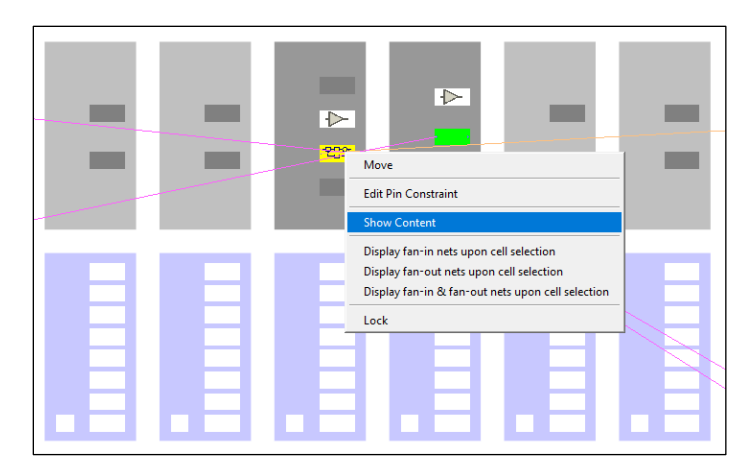

<span id="page-31-1"></span>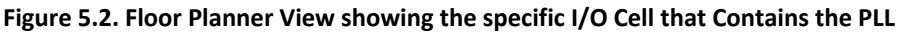

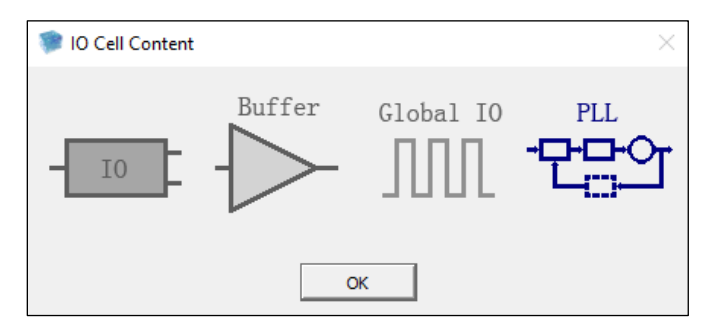

**Figure 5.3. I/O Cell Contents**

## <span id="page-31-2"></span><span id="page-31-0"></span>**5.2. Analog Power Supply Filter for PLL**

The iCE40 sysCLOCK PLL contains some analog blocks. On some devices, the PLL requires a separate power and ground that is quiet and stable, to reduce the output clock jitter of the PLL. On some devices with low pin count, the PLL is not available.

On devices with external power and ground for the PLL, an R-C filter as shown in [Figure 5.4](#page-32-0) is used as a power supply filter on the PLL power and ground pins. The series resistor (RS) limits the voltage drop across the filter. A high frequency non-electrolytic capacitor (CHF) is placed in parallel with a lower frequency electrolytic capacitor (CLF). CHF is used to attenuate high frequency components while CLF is used for low frequency cut-off.

Board layout around the high frequency capacitor and the path to the pads is critical. The PLL power (VCCPLL) path must be a single wire from the FPGA pin to the high frequency capacitor (CHF), then to the low frequency capacitor (CLF), through the series resistor (RS) and then to board power VCC. The distance from the FPGA pin to the high frequency capacitor should be as short as possible. Similarly, the PLL Ground (GNDPLL) path should be from the FPGA pin to the high frequency capacitor (CHF) and then to the low frequency capacitor (CLF), with the distance from the FPGA pin to the CHF being as short as possible.

The sysCLOCK PLL has the DC ground connection made on the FPGA, so the external PLL ground connection (GNDPLL) must NOT be connected to the board's ground. [Figure 5.4](#page-32-0) also includes sample values for the components that make up the PLL power supply filter.

© 2018-2020 Lattice Semiconductor Corp. All Lattice trademarks, registered trademarks, patents, and disclaimers are as listed a[t www.latticesemi.com/legal.](http://www.latticesemi.com/legal) 

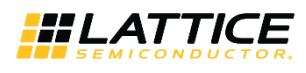

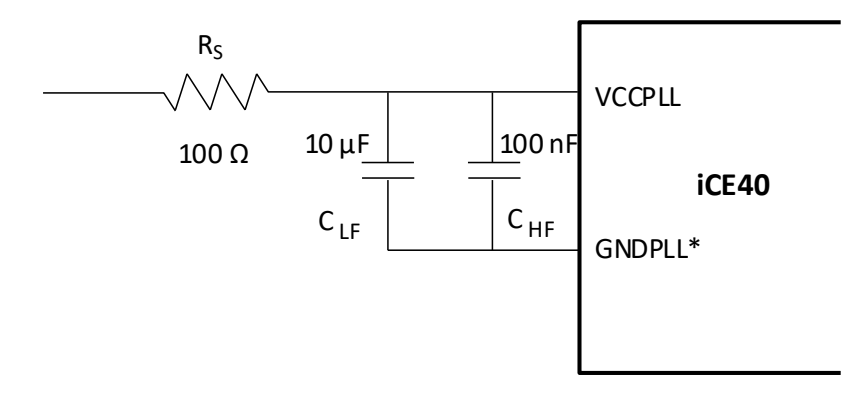

<span id="page-32-0"></span>\*Note: GNDPLL should not be connected to the board's ground.

**Figure 5.4. Power Supply Filter for VCCPLL and GNDPLL**

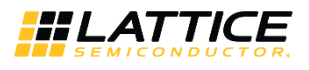

## <span id="page-33-0"></span>**Technical Support Assistance**

Submit a technical support case through [www.latticesemi.com/techsupport.](http://www.latticesemi.com/techsupport)

© 2018-2020 Lattice Semiconductor Corp. All Lattice trademarks, registered trademarks, patents, and disclaimers are as listed a[t www.latticesemi.com/legal.](http://www.latticesemi.com/legal) 

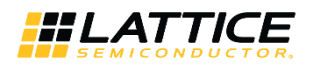

## <span id="page-34-0"></span>**Revision History**

### **Revision 1.2, August 2020**

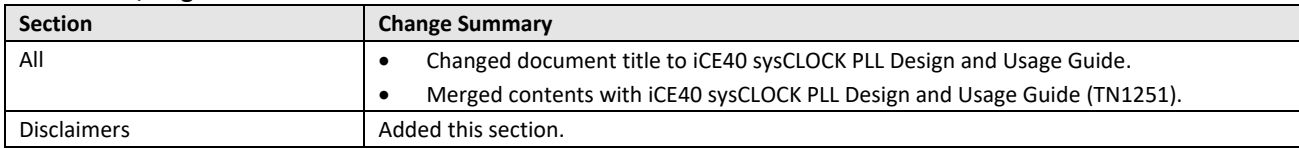

### **Revision 1.1, March 2019**

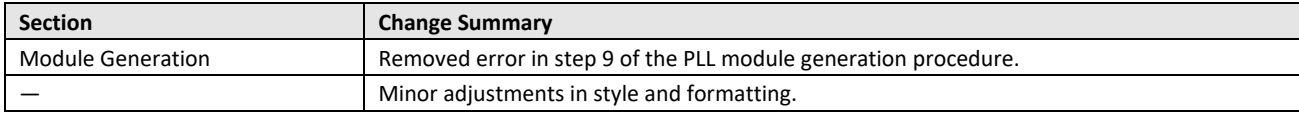

#### **Revision 1.0, February 2018**

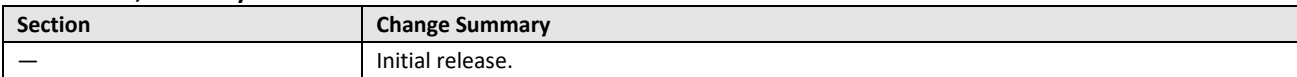

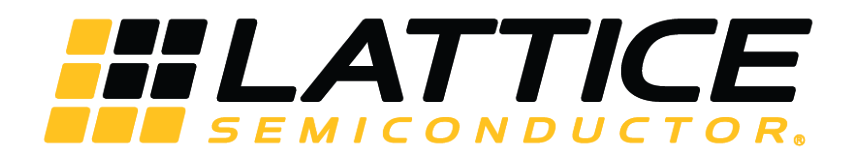

[www.latticesemi.com](http://www.latticesemi.com/)